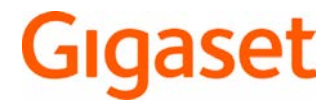

# CL660 HX

Información detallada sobre el sistema telefónico: instrucciones de uso de su teléfono Gigaset [www.gigaset.com/manuals](http://www.gigaset.com/manuals)

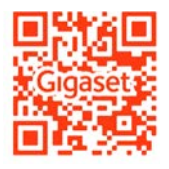

**→** documentación sobre la estación base y el router

Instrucciones de uso online en su Smartphone o Tablet Gigaset Help descargar aplicación de

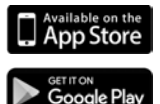

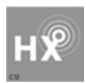

### **Gigaset HX – el terminal inalámbrico universal**

Ha adquirido un terminal inalámbrico Gigaset HX, un dispositivo de alta calidad, polivalente y listo para los cambios tecnológicos del futuro.

Puede utilizar su terminal inalámbrico con diferentes estaciones base DECT.

### **En una estación base Gigaset**

Conecte su terminal inalámbrico HX a una estación base Gigaset y utilice las múltiples prestaciones que le ofrece con la calidad habitual de Gigaset.

Si su estación base Gigaset es compatible con IP, su terminal inalámbrico HX también ofrece llamadas de banda ancha con la calidad de voz más alta (HDSP).

En estas instrucciones se describen todas las funciones que ofrece su terminal inalámbrico HX. Las funciones completas de las estaciones base Gigaset se describen en las instrucciones de su sistema Gigaset.

Encontrará todas las instrucciones de Gigaset en [www.gigaset.com/manuals](http://www.gigaset.com/manuals)

también puede consultarlas en línea en su Smartphone o Tablet:

Gigaset Help descargar aplicación de **D**<sup>Allable</sup> on the **OD** Store of **Coogle Play** 

### **En un teléfono o router DECT/GAP de otro fabricante**

Evidentemente, el terminal inalámbrico también funciona con teléfonos DECT/GAP y routers DECT de otros fabricantes. Encontrará información detallada en

[www.gigaset.com/compatibility.](http://www.gigaset.com/compatibility)

### **En routers DECT con CAT-iq 2.0**

Su terminal inalámbrico Gigaset HX está certificado según el estándar DECT/CAT-iq 2.0. Por lo tanto, puede utilizarse con un router DECT con funcionalidad CAT-iq.

Funciones del terminal inalámbrico con un router CAP-iq (entre otras):

- acceso completo a la agenda telefónica central del router, así como a la agenda telefónica local integrada en el terminal inalámbrico,
- cómodo uso del teléfono y de las listas de llamadas,
- uso de varias líneas y números de teléfono $i$ ,
- Disfrute de llamadas en banda ancha con calidad HD-Voice™ garantizada/certificada.
- Encontrará más información en las instrucciones de uso del router.

Encontrará información sobre su terminal inalámbrico HX en  $\rightarrow$  [www.gigaset.com/hx](http://www.gigaset.com/hx) Consulte los detalles de funcionalidad del terminal inalámbrico con estaciones base y routers diferentes en  $\rightarrow$  [www.gigaset.com/compatibility](http://www.gigaset.com/compatibility)

<sup>\*)</sup> Las funciones disponibles dependen del país, la red y el router.

# **Visión general**

<span id="page-2-0"></span>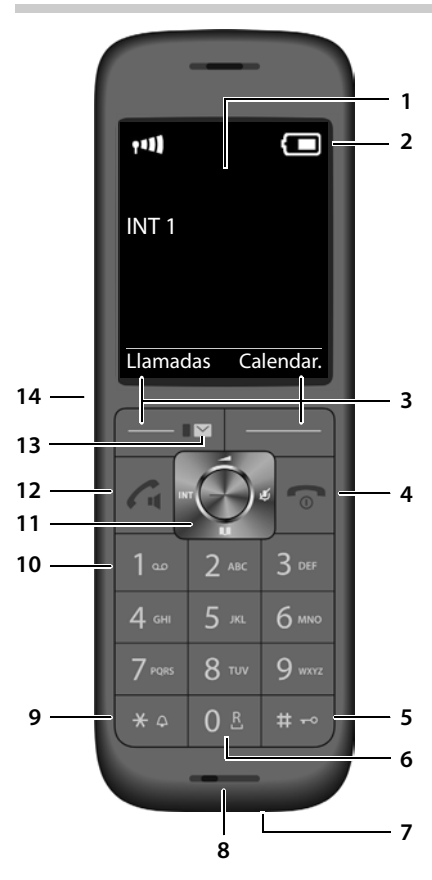

- <span id="page-2-13"></span><span id="page-2-8"></span><span id="page-2-4"></span><span id="page-2-1"></span>**1 Display**
- **2** Barra de estado ( $\rightarrow$  [p. 52\)](#page-51-0) Los iconos indican la configuración actual y el estado operativo del terminal
- <span id="page-2-12"></span><span id="page-2-10"></span><span id="page-2-2"></span>**3** Teclas de pantalla ( $\rightarrow$  [p. 13](#page-12-0)) Funciones distintas en función de la situación

<span id="page-2-11"></span><span id="page-2-9"></span><span id="page-2-7"></span><span id="page-2-6"></span><span id="page-2-5"></span><span id="page-2-3"></span>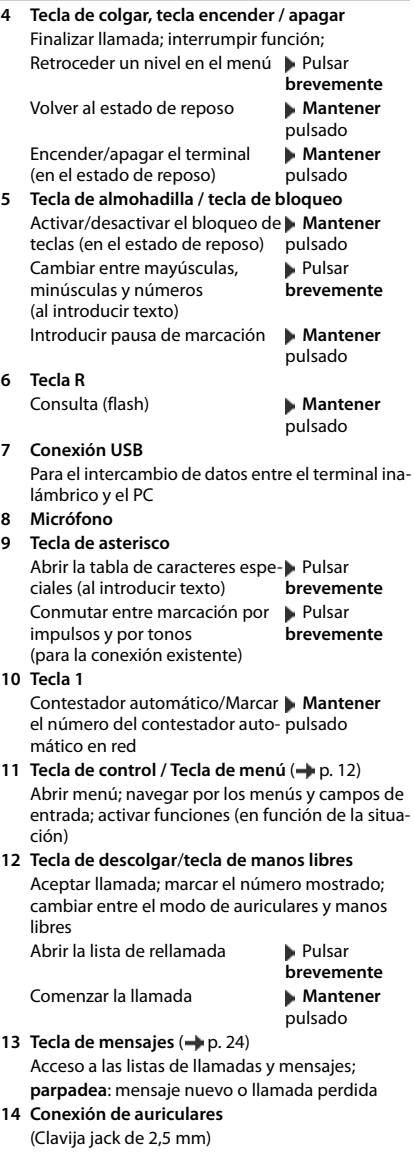

# **Tabla de contenidos**

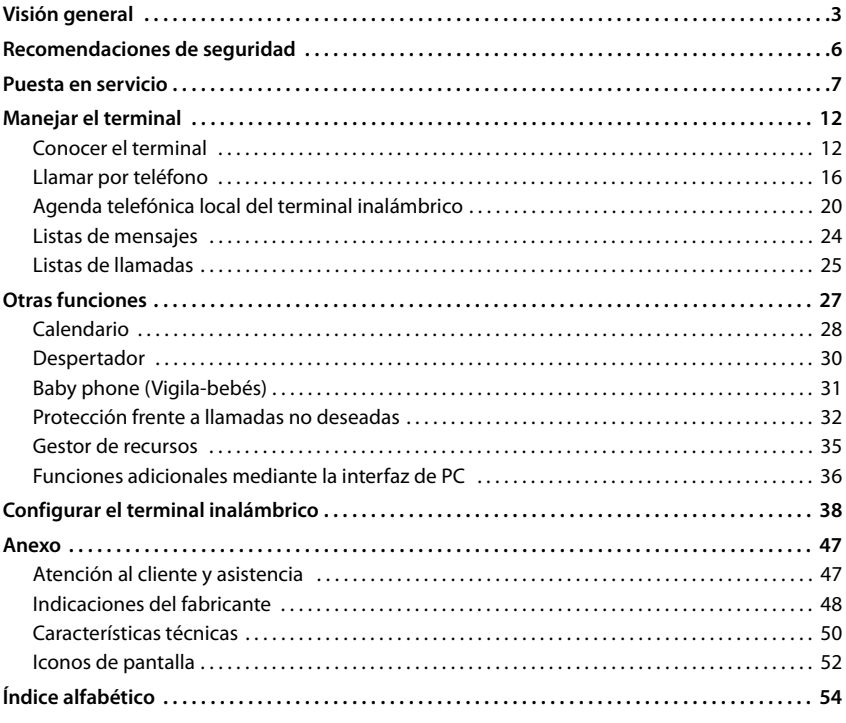

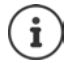

Algunas de las funciones que se describen en las instrucciones de uso no están disponibles en todos los países ni para todos los proveedores de red.

### **Información detallada**

Sobre el sistema telefónico, cuando el terminal inalámbrico está conectado a una estación base Gigaset:

instrucciones de uso de su teléfono Gigaset

Sobre el sistema telefónico, cuando el terminal inalámbrico está conectado a otra estación base o a un router:

documentación sobre la estación base y el router

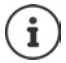

Todas las instrucciones de uso de Gigaset están disponibles

en formato PDF: [www.gigaset.com/manuals](http://www.gigaset.com/manuals)

en línea:

 la aplicación **Gigaset Help** para su Smartphone o Tablet

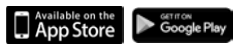

# **Cómo utilizar las instrucciones de uso de un modo efectivo**

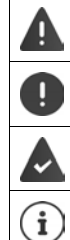

Advertencias cuya desobediencia puede provocar lesiones personales o daños materiales en los equipos.

Información importante para el funcionamiento y la correcta manipulación, así como sobre funciones de pago.

Requisito para poder ejecutar la siguiente acción.

Información adicional útil.

### **Teclas**

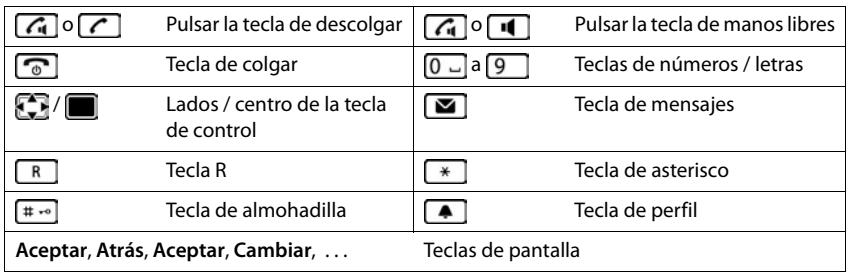

### **Procedimientos**

**Ejemplo:** activar/desactivar la aceptación automática de llamadas

**▶ ■ ▶ ... Con , C,** seleccionar **C** Configuración ▶ Aceptar ▶ C Telefonía ▶ **Aceptar • Resp. automática • Cambiar (** $\mathbf{V}$  **= activado)** 

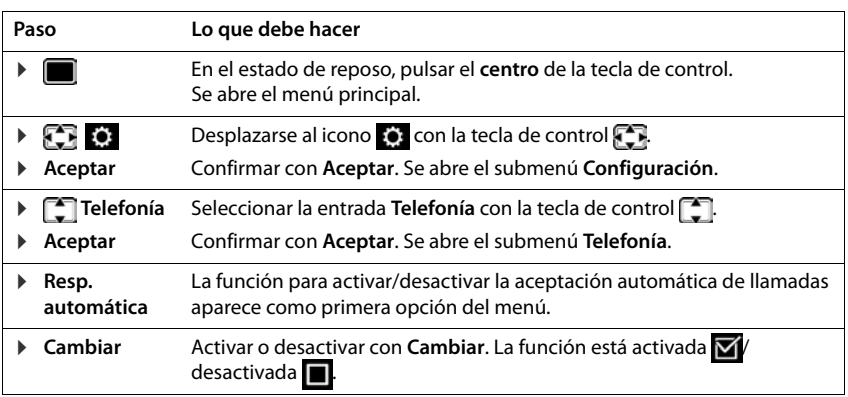

# **Recomendaciones de seguridad**

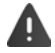

Lea estas recomendaciones de seguridad y las instrucciones de uso antes de utilizar el equipo.

El equipo no puede utilizarse en caso de fallo de alimentación. Tampoco pueden realizarse llamadas de emergencia

Mientras el bloqueo de **pantalla/teclado** esté activado **no** se pueden realizar llamadas de emergencia.

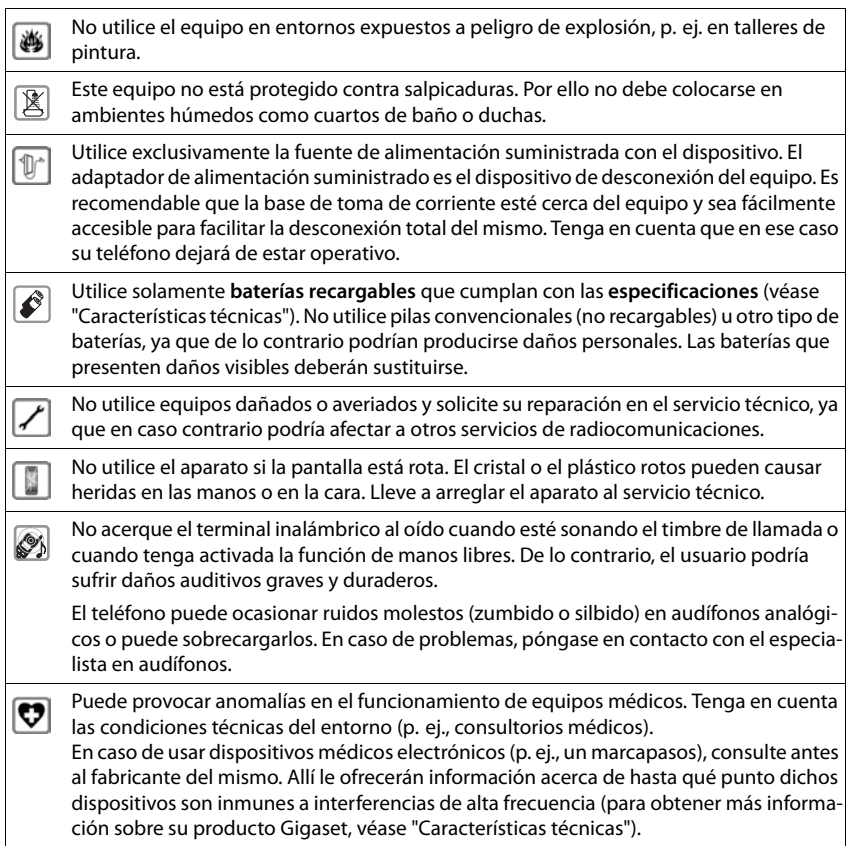

# <span id="page-6-2"></span><span id="page-6-1"></span><span id="page-6-0"></span>**Contenido de la caja**

- un **terminal inalámbrico**,
- una tapa para la batería (cubierta trasera del terminal inalámbrico),
- dos baterías.
- un soporte de carga con fuente de alimentación,
- <span id="page-6-4"></span>• un manual de instrucciones

El soporte de carga está diseñado para funcionar en recintos cerrados y secos a una temperatura comprendida entre +5 °C y +45 °C.

Generalmente, el equipo no deja marcas ni huellas en la superficie sobre la que se coloca. Sin embargo, teniendo en cuenta la gran variedad de barnices y acabados usados en el mobiliario, no se puede descartar la posibilidad de que, con el contacto, queden marcas en la superficie sobre la que se apoya.

El terminal no debe exponerse nunca a los efectos de fuentes de calor, de la luz solar directa ni de otros dispositivos eléctricos.

El terminal debe protegerse contra la humedad, el polvo y los líquidos y vapores agresivos.

# <span id="page-6-3"></span>**Conectar el soporte de carga**

- ▶ Inserte en el soporte de carga el conector plano de la fuente de alimentación 1.
- ▶ Enchufe la fuente de alimentación 2.

Extraer el conector plano del soporte de carga:

- ▶ Desenchufe la fuente de alimentación de la red de suministro eléctrico.
- **•** Presione el botón de desbloqueo 3.
- ▶ Extraiga el conector 4.

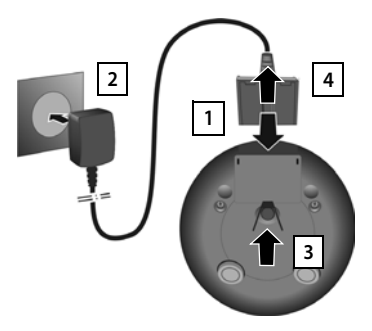

# <span id="page-7-3"></span>**Puesta en servicio del terminal inalámbrico**

La pantalla está protegida con una lámina transparente. **Extraiga la película de protección.**

### <span id="page-7-1"></span>**Colocar las baterías**

Utilice solo baterías recargables, ya que de otro modo es posible que se produzcan graves perjuicios para la salud y daños materiales considerables. Por ejemplo, podría dañarse el revestimiento de las baterías o éstas podrían incluso explotar. Además, podrían producirse problemas de funcionamiento o daños en el dispositivo.

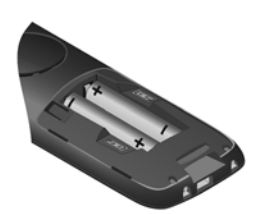

▶ Colocar las baterías (con los polos +/- en la posición correcta, véase la imagen).

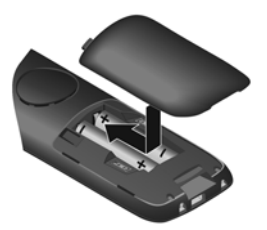

- Colocar la tapa de las baterías desde arriba.
- <span id="page-7-0"></span>¤ Deslizarla hacia delante hasta que quede encajada.

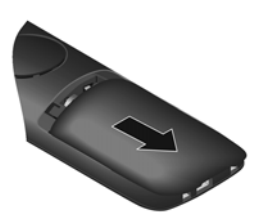

Volver a abrir la tapa de las baterías:

¤ Introducir una uña en la ranura que hay en la parte superior de la tapa y deslizarla hacia abajo.

### <span id="page-7-2"></span>**Cargar las baterías**

 $\blacktriangleright$  Antes de utilizar el terminal por primera vez, carga las baterías completamente en el soporte de carga o conectándolo a un cargador USB estándar.

Las baterías estarán completamente cargada cuando en la pantalla aparezca el icono  $\epsilon$ .

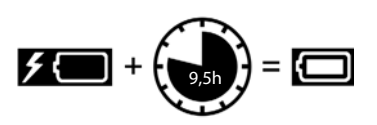

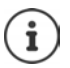

Las baterías pueden calentarse durante el proceso de carga. Esto es normal y no representa ningún peligro.

La capacidad de carga de las baterías disminuye por motivos técnicos con el tiempo.

# **Cambiar el idioma de pantalla**

<span id="page-8-0"></span>Para cambiar el idioma, si no puede entender el idioma configurado:

- $\triangleright$  Pulsar el centro de la tecla de control
- **Pulsar las teclas 9 y 5 lentamente** una tras otra ... Se muestra la pantalla de configuración del idioma con el idioma actual seleccionado (p.ej. **English**,  $\bigcap$  = seleccionado).
- ▶ Seleccionar otro idioma: ▶ Pulsar la tecla de control <a>[</a> hasta que en la pantalla quede resaltado el idioma deseado (p.ej. **Francais**) Pulsar la tecla derecha que hay justo debajo de la pantalla para seleccionar ese idioma. Francais
- ▶ Volver al estado de reposo: ▶ Mantenga pulsada la tecla **de forma prolongada**

# <span id="page-8-2"></span>**Registrar el terminal inalámbrico (en función de la estación base)**

El registro debe iniciarse **tanto** en la estación base **como** en el terminal inalámbrico. Ambas operaciones deben realizarse **en un plazo máximo de 60 segundos**.

### **En la estación base / en el router**

- Estación base Gigaset: ▶ **Mantenga pulsada** la tecla de registro/paging de la estación base (unos 3 segundos).
- Otra estación base u otro router:
	- $\triangleright$  Información sobre el procedimiento de registro  $\rightarrow$  Documentación sobre la estación base y el router

### **En el terminal inalámbrico**

**▶ ■ ▶ ... con seleccionar Configuración** ▶ Aceptar ▶ E Registro ▶ Aceptar ▶ **Registrar terminal Aceptar** . . . se buscará una estación base lista para el registro . . . si procede: Introducir el PIN del sistema (estado de suministro en estaciones base Gigaset:

#### **0000**) **Aceptar**

Tras el registro, el terminal inalámbrico pasa al estado de reposo. En la pantalla se mostrará el número interno asignado al terminal inalámbrico, p. ej., **INT1**. En caso contrario, hay que repetir el proceso.

Un terminal inalámbrico puede registrarse hasta en cuatro estaciones base.

Cambio de estación base: **BELECCIONAR I DE LA BASE ACEPTAR DE LA CONTRETTE SELECCIONAR la estación** base o seleccionar **Mejor base**  $\blacktriangleright$  **Aceptar** ( $\bigcirc$  = seleccionado) **Mejor base:** Cuando se pierda la conexión con la estación base actual, el terminal inalámbrico seleccionará la estación base con la mejor recepción. Dar de baja el terminal inalámbrico (en función de la estación base): **Dar de baja term. Aceptar** ... se selecciona el terminal inalámbrico utilizado  $\blacksquare$  ... con  $\blacksquare$  seleccionar otro terminal inalámbrico, si fuera necesario **Aceptar** . . . introducir el PIN del sistema, si se solicita **Aceptar** . . . Confirmar baja con **Sí**

> <span id="page-8-1"></span>Si el terminal inalámbrico está registrado en varias estaciones base, cambiará a la estación base con la mejor recepción (**Mejor base**).

**La disponibilidad y el manejo de las funciones pueden diferir de los de su teléfono.**

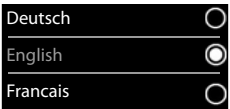

### **Ajustar la fecha y la hora**

Ajustar la fecha y la hora para que las llamadas recibidas se registren en la lista de llamadas con la fecha y la hora correctas y para poder usar el despertador.

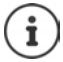

La fecha y la hora se configuran mediante la estación base. Si la estación base es compatible con la tecnología IP, la fecha y la hora también pueden configurarse mediante un servidor horario de Internet.

Si la estación base lo permite, puede ajustar la fecha y la hora manualmente a través del terminal inalámbrico.

¤ Pulsar la tecla de pantalla **Hora**

o, si la fecha y la hora ya están ajustadas:

**▶ ■ ▶ Seleccione ... con FET ECONFIGURACIÓN ▶ Aceptar ▶** Fecha y hora **Aceptar** 

La posición de entrada activa parpadea  $\blacksquare$  ... Cambiar la posición de entrada con  $\blacksquare$   $\blacksquare$  ... Cambiar entre los campos de entrada  $\text{con}$ 

Introducir la fecha:

▶ ... Introducir el día, el mes y el año en formato de 8 dígitos con

, p.ej. para introducir el 15.08.2016.

Introducir la hora:

▶ ... Introducir la hora y los minutos en formato de 4 dígitos con  $\frac{1}{2}$ , p.ej.  $\boxed{0}$   $\boxed{7}$   $\boxed{1}$   $\boxed{5}$  para las 07:15 horas.

Fecha y hora Fecha: 15/08/2016 Hora<sup>·</sup>  $0.00$ Atrás Guardar

Llamadas Hora

Guardar la configuración:

¤ Pulse la tecla de pantalla **Guardar**. . . . En la pantalla se muestra **Guardado** y suena un tono de confirmación

Volver al estado de reposo:

▶ Mantenga pulsada la tecla **de forma prolongada** 

#### **El teléfono está ahora operativo.**

# **Conectar los auriculares**

- ▶ Retirar el tapón del lado izquierdo del terminal inalámbrico.
- <span id="page-10-0"></span>**•** Conectar los auriculares con clavija jack de 2,5 mm  $\boxed{1}$ .
- ▶ Volver a colocar el tapón después del uso.

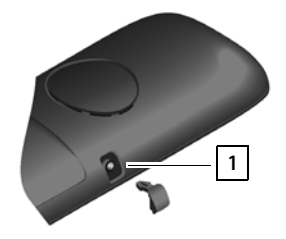

# **Conectar el cable de datos USB**

Para el intercambio de datos entre el terminal inalámbrico y el PC:

▶ Conectar el conector Micro-USB del cable de datos USB al puerto USB situado en la parte inferior del terminal inalámbrico <mark>| 1 |</mark>.

> El terminal inalámbrico debe conectarse **directamente** al PC, **no** a través de un concentrador USB.

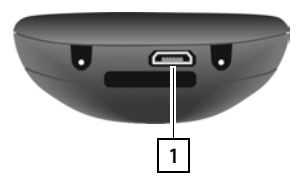

# <span id="page-11-5"></span><span id="page-11-2"></span><span id="page-11-1"></span>**Conocer el terminal**

# <span id="page-11-6"></span>**Encender/apagar el terminal inalámbrico**

- Encender: ▶ Mantener pulsada la tecla de colgar **can** con el terminal inalámbrico apagado
- Apagar: ¤ Cuando el terminal inalámbrico está en estado de reposo, **mantener pulsada** la tecla de colgar  $\sqrt{2}$

# <span id="page-11-3"></span>**Bloquear/desbloquear el teclado**

El bloqueo del teclado evita el uso accidental del terminal.

Activar y desactivar el bloqueo del teclado:  $\mathbf{H} = \mathbf{H}$  **Mantener** pulsado

Teclado bloqueado: En la pantalla se muestra el símbolo

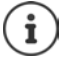

Al señalizarse una llamada entrante en el terminal inalámbrico, el bloqueo del teclado se desactiva automáticamente. Puede contestar la llamada. Al término de la misma, vuelve a activarse el bloqueo.

Con el teclado bloqueado no se pueden marcar los números de emergencia.

# <span id="page-11-0"></span>**Tecla de control**

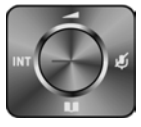

La tecla de control sirve para navegar por los menús y los campos de entrada y, dependiendo de la situación, también para abrir determinadas funciones.

En lo sucesivo se marcará en negro el lado de la tecla de control (arriba, abajo, derecha, izquierda) que se deberá pulsar en función de la situación (p. ej., para "pulsar el lado derecho de la tecla de control" o para "pulsar el centro de la tecla de control").

#### **En el estado de reposo**

Abrir la agenda telefónica **Pulsar brevemente** 

Abrir lista de agendas telefónicas en línea disponibles (Gigaset GO-Box 100) o agenda telefónica central de la base (p. ej. estación base CAT-iq)

<span id="page-11-4"></span>Abrir el menú principal de la contra el menú principal de la contra el menú principal de la contra el menú pri Abrir la lista de terminales inalámbricos

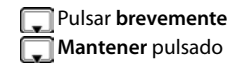

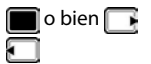

#### **En los submenús y los campos de entrada y de selección**

Confirmar la función

#### **Durante una llamada**

Abrir la agenda telefónica Abrir lista de agendas telefónicas en línea disponibles (Gigaset GO-Box 100) o agenda telefónica central de la estación base (p. ej. estación base CAT-iq) Silenciar el micrófono Iniciar una consulta interna

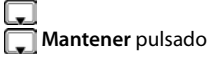

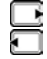

# <span id="page-12-0"></span>**Teclas de pantalla**

Dependiendo de la situación, en la pantalla se ofrecen diferentes funciones.

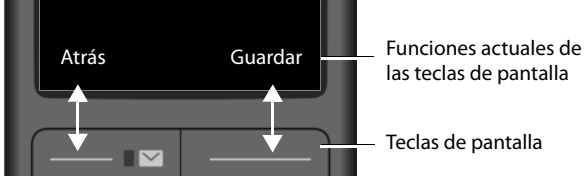

Iconos de las teclas de pantalla  $\rightarrow$  [p. 52](#page-51-2).

# **Uso de los menús**

Se pueden usar las funciones del terminal mediante un menú organizado en diferentes niveles.

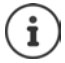

El uso de los menús depende de la estación base. En función del número y del tipo de funciones disponibles pueden mostrarse en menús diferentes, p. ej. en el nivel superior o en un submenú.

Ejemplos: **Ajustes de audio** pueden mostrarse en el nivel superior del menú o en el submenú **Configuración**, **Calendario** puede mostrarse en el menú **Organizador** o en el menú **Funciones adicional.**.

#### **Seleccionar/confirmar las funciones**

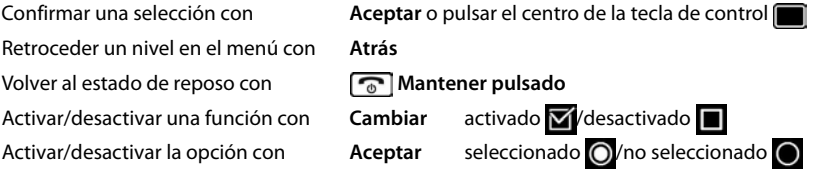

#### **Conocer el terminal**

### **Menú principal**

En estado de reposo: ▶ Pulsar el **centro** de la tecla de control . . . Seleccionar el submenú con la tecla de control **Aceptar** 

Las opciones del menú principal se mostrarán en la pantalla mediante iconos. El icono de la función seleccionada se resalta en color y el nombre correspondiente se muestra en el encabezado de la pantalla.

### **Submenús**

Las funciones de los submenús se muestran en forma de lista.

Para acceder a una función:  $\blacksquare$ ... Seleccionar la función con la tecla de control **Aceptar** 

Regresar al nivel anterior del menú:

¤ Pulsar la tecla de pantalla **Atrás**

o bien

¤ Pulsar **brevemente** la tecla de colgar

#### <span id="page-13-0"></span>**Volver al estado de reposo**

**Mantener pulsada** la tecla de colgar

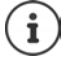

Si no se pulsa ninguna tecla, el terminal retorna **automáticamente** al estado de reposo después de aproximadamente 2 minutos.

#### Ejemplo

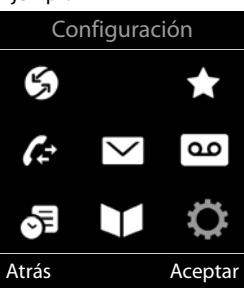

#### Ejemplo

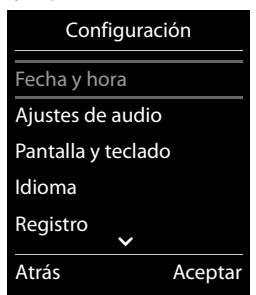

# <span id="page-14-2"></span>**Introducir texto**

### **Posición de entrada**

- $\triangleright$  Seleccionar el campo de entrada con  $\lceil \cdot \rceil$ . Un campo está activado cuando en él se muestra un cursor parpadeante.
- $\triangleright$  Mover el cursor con  $\blacksquare$ .

### <span id="page-14-0"></span>**Corregir errores**

- Borrar **caracteres** a la izquierda del cursor:  $\triangleright$  <  $\cdot$  Pulsar breve**mente**
- Borrar **palabras** a la izquierda del cursor:  $\triangleright$  < < Mantener pul**sado**

### **Introducir letras/caracteres**

Las teclas entre  $\boxed{2}$  y  $\boxed{9}$  y la tecla  $\boxed{0}$  dienen asignadas varias

letras y números. Cuando se pulsa una tecla, en la parte inferior de la pantalla se muestras los caracteres asignados. El carácter seleccionado está resaltado.

- <span id="page-14-5"></span><span id="page-14-4"></span>Seleccionar letras/números: **Pulsar brevemente** la tecla varias veces seguidas
- Alternar entre minúsculas, mayúsculas y números: Pulsar la tecla de almohadilla  $\sharp \rightarrow$ Al editar una entrada de la agenda telefónica, la primera letra y la que sigue a un espacio se escribirán automáticamente en mayúsculas.
- <span id="page-14-1"></span>Introducir caracteres especiales: **Pulsar la tecla de asterisco**  $\begin{bmatrix} * & * \end{bmatrix}$  ... Desplazarse al carácter deseado con **Insertar**

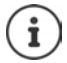

<span id="page-14-3"></span>La disponibilidad de los caracteres especiales depende del conjunto de caracteres del terminal inalámbrico.

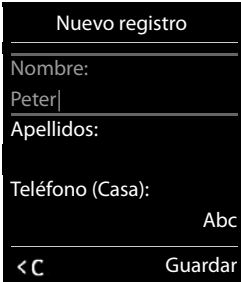

# <span id="page-15-0"></span>**Llamar por teléfono**

# <span id="page-15-2"></span>**Realizar una llamada**

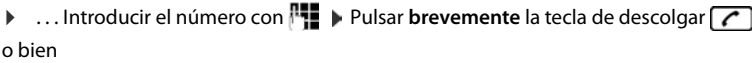

**▶ Mantener pulsada** la tecla de descolgar **| ▶** ... Introducir el número con **| !!** 

<span id="page-15-4"></span>Cancelar la marcación:  $\triangleright$  Pulsar la tecla de colgar  $\lceil \cdot \cdot \rceil$ 

### **En Gigaset GO-Box 100 u otra estación base Gigaset compatible con la tecnología IP**

El marcaje se realiza mediante la conexión de envío (línea) configurada para el terminal inalámbrico. Utilizar otra línea:

▶ Mantener pulsada la tecla de descolgar | ▶ ... Seleccionar línea con **Marcar** ▶ Marcar ... Introducir número con  $\mathbb{F}_1$ ... El número se marca unos 3 segundos después de introducir el último dígito

### <span id="page-15-1"></span>**Marcar desde la agenda telefónica local**

▶ ... Abrir la agenda telefónica con DI ▶ ... Seleccionar la entrada con DI ▶ Pulsar la tecla de descolgar $\sqrt{\epsilon}$ 

En el caso de que haya varios números para una misma entrada:

▶ ... Seleccionar el número con DI DI Pulsar la tecla de descolgar DI ... Se marcará el número

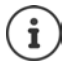

<span id="page-15-3"></span>Para el acceso rápido (marcación abreviada): Asignar números de la agenda telefónica a las teclas de cifras o de pantalla.

### **Marcar desde una agenda telefónica pública/central**

En función de la estación base a la que está conectado el terminal inalámbrico, puede marcar desde una agenda telefónica pública, desde la agenda del teléfono Gigaset.net (p. ej. Gigaset GO-Box 100) o desde una agenda telefónica central en una estación base CAT-iq.

**E** Mantener pulsado f

Encontrará más información  $\rightarrow$  en el manual de usuario detallado de su teléfono

### <span id="page-16-1"></span>**Marcar desde la lista de rellamada**

La lista de rellamada contiene los 20 últimos números distintos marcados en este terminal inalámbrico.

▶ Pulsar la tecla de descolgar **| brevemente** . . . Se abrirá la lista de rellamada ▶ Seleccionar la entrada con  $\Box$  Pulsar la tecla de descolgar  $\Box$ 

Si se muestra un nombre:

**▶ Ver** . . . Se muestra el número ▶ . . . En caso necesario, desplazarse por los números con  $\blacksquare$  ... Una vez llegado al número de teléfono deseado, pulsar la tecla de descolgar  $\sqrt{\phantom{a}}$ 

### **Administrar las entradas de la lista de rellamada**

**▶** Pulsar la tecla de descolgar  $\sim$  brevemente . . . Se abre la lista de rellamada ▶ Seleccionar la entrada con **◯ ▶ Opciones** ... Opciones disponibles:

Añadir la entrada a la agenda telefónica: **[Copiar a la agenda ) Aceptar** Aceptar el número que aparece en pantalla:

▶ **[ Nostrar el número** ▶ Aceptar ▶ ... En caso necesario, modificar o completar con < C ... Guardar como una entrada nueva en la agenda telefónica con → D Borrar la entrada seleccionada: **Borrar el registro Aceptar** Borrar todos los registros:  $\mathbf{F}$  **Borrar toda la lista**  $\mathbf{F}$  Aceptar

### <span id="page-16-2"></span>**Marcar desde una lista de llamadas**

<span id="page-16-0"></span>Las listas de llamadas (-p. [25\)](#page-24-1) contienen las últimas llamadas recibidas, realizadas y perdidas.

**▶ ■ ▶ ... Seleccionar Lista de llamadas con FT Aceptar**  $\blacktriangleright$  ... Seleccionar la lista con  $\blacksquare$  **Aceptar**  $\blacktriangleright$  ... Seleccionar la entrada con **Pulsar la tecla de** descolgar $\lceil \cdot \cdot \rceil$ 

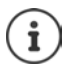

Las listas de llamadas pueden abrirse directamente con la tecla de pantalla **Llamadas**, si está asignada la función correspondiente.

La lista **Llamadas perdidas** también se puede abrir con la tecla de mensajes  $\Box$ .

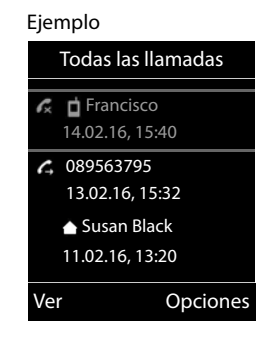

# **Llamadas entrantes**

Una llamada entrante se señaliza mediante un timbre, una indicación en la pantalla y el parpadeo de la tecla de descolgar  $\sim$  Aceptar la llamada:

- Pulsar la tecla de descolgar  $\sqrt{\phantom{a}}$
- Si la función **Resp. automática** está activada: Retirar el terminal inalámbrico del soporte de carga
- Enviar una llamada al contestador automático:
- Aceptar la comunicación en los auriculares

Desactivar el timbre de llamada: **▶ Silenciar** . . . La llamada solo se puede aceptar mientras se muestre en la pantalla

# **Durante una llamada**

### <span id="page-17-0"></span>**Manos libres**

Activar/desactivar el modo de manos libres durante una comunicación, durante el establecimiento de la conexión y al escuchar el contestador automático:

<span id="page-17-2"></span>▶ Pulsar la tecla de manos libres

Para colocar el terminal inalámbrico en el soporte de carga durante una comunicación:

 $\blacktriangleright$  Mantener pulsada la tecla de manos libres  $\blacksquare$   $\blacktriangleright$  ... Colocar el terminal móvil en el soporte de carga  $\cdots$  Mantener pulsado durante otros 2 segundos

### <span id="page-17-3"></span>**Volumen de escucha**

Es válido para el modo utilizado actualmente (manos libres, auricular, auriculares):

▶ Pulsar  $\begin{bmatrix} \uparrow \end{bmatrix}$  ▶ ... Ajustar el volumen con  $\begin{bmatrix} \bullet \end{bmatrix}$  Guardar

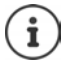

El nivel ajustado se guarda automáticamente después de unos 3 segundos, incluso si no se pulsa **Guardar**.

### <span id="page-17-1"></span>**Silenciar el micrófono**

Cuando el micrófono está desactivado, los otros interlocutores no pueden oírle.

Activar/desactivar el micrófono durante una comunicación: Pulsar

### <span id="page-18-0"></span>**Contestador automático local**

(solo en estaciones base Gigaset con contestador automático local)

#### **Activar/desactivar el contestador automático:**

**E**  $\blacktriangleright$  ... con  $\blacksquare$  seleccionar **co** Contestador  $\blacktriangleright$  Aceptar  $\blacktriangleright$   $\blacksquare$  Activación  $\blacktriangleright$  Aceptar  $\blacktriangleright$ ... con seleccionar el contestador automático (si hay varios) **Cambiar Decision (19)** seleccionar **Activado** o **Desactivado Guardar**

#### **Escuchar los mensajes:**

▶ Pulsar la tecla de mensajes  $\boxed{\bullet}$  ▶ ... con  $\boxed{\bullet}$  seleccionar el contestador automático (si hay mensajes para varios contestadores) **Aceptar**

#### **Grabar avisos y avisos de notificación propios:**

**▶ ■ ▶ ... con seleccionar oc** Contestador ▶ Aceptar ▶ Canuncios ▶ Aceptar ▶ ... con  $\Box$  seleccionar Grabar anuncio o Grabar aviso  $\blacktriangleright$  Aceptar  $\blacktriangleright$  ... con  $\Box$  seleccionar el contestador automático (si hay varios) **Aceptar Aceptar** . . . Decir el mensaje (como mínimo 3 segundos) . . . Opciones disponibles

Finalizar y guardar la grabación:

▶ Finalizar . . . se reproducirá el anuncio a modo de control

Interrumpir la grabación:

**▶** Pulsar la tecla de colgar na lo Atrás

Volver a iniciar la grabación:

▶ **Aceptar** 

Repetir la grabación: ¤ **Nuevo**

# <span id="page-19-0"></span>**Agenda telefónica local del terminal inalámbrico**

<span id="page-19-1"></span>La agenda telefónica es individual para cada terminal inalámbrico. Sin embargo, es posible transferir su contenido a otros terminales inalámbricos  $(4.5, 22)$  $(4.5, 22)$ .

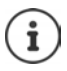

Información sobre las agendas telefónicas en línea (p. ej. en un Gigaset GO-Box 100) o las agendas telefónicas centrales en estaciones base CAT-iq Instrucciones de uso de la estación base.

### <span id="page-19-2"></span>**Abrir la agenda del teléfono**

**▶** En el estado de reposo, pulsar **brevemente** 

# <span id="page-19-4"></span>**Contactos de la agenda**

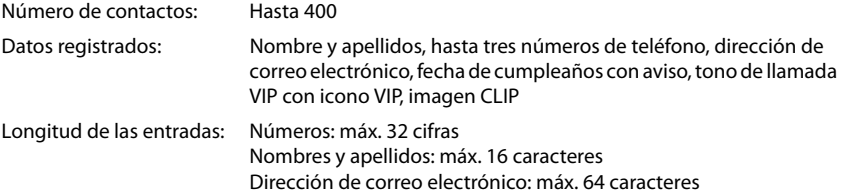

### <span id="page-19-3"></span>**Añadir un nuevo registro**

**▶ □ ▶ ■ <Nuevo registro>** ▶ Aceptar ▶ ... Seleccionar los distintos campos disponibles con en eintroducir los datos correspondientes:.

Texto / números:

▶ ... Utilizando  $\overline{P}$ , introducir el nombre y los apellidos, como mínimo un número (casa, trabajo o móvil) y, si procede, la dirección de correo electrónico

#### **Aniversario**:

**▶ ... Con , activar/desactivar Aniversario** ▶ ... Introducir la fecha y la hora con  $\blacksquare\blacktriangleright\ldots$  Seleccionar el tipo de señalización con (**Sólo aviso visual** o un tono de llamada**)**

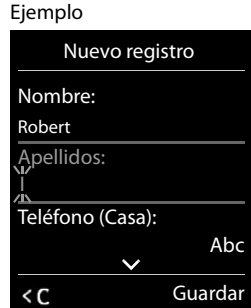

#### <span id="page-19-5"></span>**Melodía del timbre** :

▶ ... Seleccionar le tono de llamada que quiere utilizar para las llamadas de dicho abonado con . . . Si se asigna una **Melodía del timbre** , la entrada de la agenda telefónica se complementa con el icono  $\Pi$ .

Guardar toda la información para ese contacto: **Guardar** 

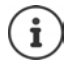

Para validar los datos introducidos para un contacto, el mismo debe contener, como mínimo, un número telefónico.

### <span id="page-20-0"></span>**Buscar/seleccionar un contacto en la agenda telefónica**

- ▶ □ ▶ ... Desplazarse al nombre que busca con
- o bien
- ¤ . . . Introducir las primeras letras con (máx. 8 letras) . . . En la pantalla se mostrará el primer nombre que empiece con la secuencia de letras introducidas  $\mathbf{F}$ ... Si fuera necesario, desplazarse a la entrada deseada con

Para desplazarse rápidamente por la agenda telefónica:  $\Box$  Mantener pulsado

### **Mostrar/modificar un contacto**

**▶ □ ▶ ... Seleccionar el contacto buscado con <b>■ ▶ Ver ▶ ... Seleccionar el campo que se** quiere modificar con **Cambiar**

o bien

**▶ □ ▶ ... Seleccionar el contacto buscado con <b>Open Editar el registro** ▶ **Deciones** ▶ Editar el registro ▶ **Aceptar**

#### **Borrar un contacto**

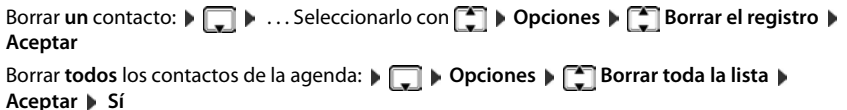

### <span id="page-20-2"></span>**Determinar el orden de presentación de los contactos de la agenda telefónica**

Los contactos de la agenda telefónica se pueden presentar ordenados por el nombre o por el apellido

### ¤ **Opciones Ordenar por apellido** / **Ordenar por nombre**

Si un contacto no contiene ni nombre ni apellido, en el campo del apellido se introduce el número de teléfono estándar. Estos contactos se colocan al comienzo de la lista, independientemente del tipo de ordenación que se establezca.

El criterio de ordenación es el siguiente:

Espacios en blanco **|** Cifras (0-9) **|** Letras (alfabéticamente) **|** Resto de caracteres.

### <span id="page-20-1"></span>**Visualizar el número de entradas libres en la agenda telefónica**

¤ **Opciones Memoria disponible Aceptar**

### <span id="page-21-1"></span>**Añadir un número a la agenda telefónica**

Es posible añadir números a la agenda telefónica:

- desde una lista, p.ej. desde la lista de llamadas o desde la lista de rellamada
- al marcar un número telefónico

El número se muestra o está marcado.

▶ Pulsar la tecla de pantalla **o 11** o Opciones ▶ Copiar a la agenda ▶ Aceptar . . . Opciones disponibles:

Crear un nuevo contacto:

 $\triangleright$  <Nuevo registro>  $\triangleright$  Aceptar  $\triangleright$  ... Seleccionar el tipo de número con **Aceptar**  $\triangleright$  Aceptar  $\triangleright$ Completar la entrada **Cuardar** 

Añadir un número a un contacto existente:

▶ ... Seleccionar el contacto con **| ● | ▶ Aceptar ▶** ... Seleccionar el tipo de número con **Aceptar** . . . Se registra el número o se pregunta si se desea sobrescribir un número existente . . . Si procede, responder a la pregunta con **Sí**/**No Guardar**

# <span id="page-21-2"></span><span id="page-21-0"></span>**Transferir un contacto/la agenda telefónica completa**

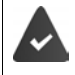

El terminal de origen y el de destino deben estar registrados en la misma estación base.

El otro terminal inalámbrico y la estación base son compatibles con la función de enviar y recibir contactos de la agenda del teléfono.

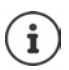

Si durante el proceso se recibe una llamada externa se interrumpe el envío.

Ni la imagen ni la melodía asignada a los contactos se transfieren. Sí se transfiere la fecha de los cumpleaños.

El resultado de la transferencia de los contactos de la agenda depende de las capacidades de los terminales de origen y de destino:

#### **Los dos terminales inalámbricos admiten las vCard:**

- No existe ningún contacto con ese nombre: Se crea un nuevo contacto.
- Ya existe un contacto con ese nombre: Los nuevos números se añaden al mismo. Si el resultado es un contacto con más números de los permitidos, se generará otro nuevo con el mismo nombre.

#### **El terminal inalámbrico de destino no admite las vCard:**

Se creará un nuevo contacto con el mismo nombre para cada número del contacto transferido.

#### **El terminal inalámbrico de origen no admite las vCard:**

En el terminal inalámbrico de destino se crea un contacto nuevo y el número transferido se añade en el campo **Teléfono (Casa)**. Si ya existe un contacto con ese número, se rechaza el contacto transferido.

### **Transferir un único contacto de la agenda**

**▶ □ ▶ ... Seleccionar el contacto a transferir con <b>[^**] ▶ Opciones ▶ ● Enviar el **registro**  $\triangleright$  Aceptar  $\triangleright$  **a** otro term. interno  $\triangleright$  Aceptar  $\triangleright$  ... Seleccionar el terminal inalámbrico de destino con **Aceptar** . . . Se transfiere el contenido del contacto

Transferir otro contacto una vez completada la transferencia: Pulsar Sí o No

### **Transferir toda la agenda telefónica**

**Example 3** Opciones **And Enviar toda la lista Aceptar A** Example 2 a otro term. interno **Aceptar**  $\blacksquare$  ... Seleccionar el terminal inalámbrico de destino con  $\blacksquare$   $\blacktriangleright$  **Aceptar** ... Los contactos se transfieren uno tras otro

### <span id="page-22-0"></span>**Sincronizar la agenda del teléfono con la agenda del PC (Gigaset QuickSync)**

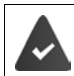

El programa **Gigaset QuickSync** debe estar instalado en el ordenador.

Descarga gratuita y más información en  $\rightarrow$  [www.gigaset.com/quicksync](http://www.gigaset.com/quicksync)

# <span id="page-23-1"></span><span id="page-23-0"></span>**Listas de mensajes**

Las notificaciones de llamadas perdidas, nuevos mensajes en el contestador automático/contestador automático en red y citas omitidas se guardan en las listas de mensajes.

Cuando se registra un **mensaje nuevo**, suena un tono de aviso. Además, la tecla de mensajes **paradea** (si la función está activada). La activación a través del terminal inalámbrico solo es posible en estaciones base Gigaset, en routers CAT-iq utilice la interfaz web. Más información  $\rightarrow$  Instrucciones de uso de la estación base/del router.

En la pantalla en estado de reposo se mostrarán los iconos para los diferentes tipos de mensajes y el número de nuevos mensajes de cada tipo.

La notificación está disponible para los siguientes tipos de mensaje:

En el contestador automático/contestador automático en red

<span id="page-23-2"></span>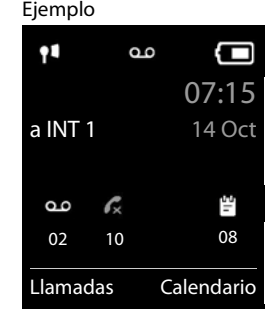

- **En la lista de llamadas perdidas** 
	- En la lista de citas omitidas

La lista de mensajes contiene una entrada para cada contestador automático que ha sido asignado al terminal inalámbrico, p. ej. para el contestador automático local en una estación base Gigaset/un router CAT-iq o para un contestador automático en red.

Mostrar los avisos de mensajes disponibles:

▶ Pulsar la tecla de mensajes **integrale** . . . Se mostrarán la listas de mensajes que contengan alguna información. La lista **Buzón de voz** se muestra siempre.

Entrada resaltada en **negrita**: hay mensajes nuevos. El número de mensajes nuevos se muestra entre paréntesis. Entrada sin resaltar en **negrita**: no hay mensajes nuevos. El número de mensajes antiguos se muestra entre paréntesis.

▶ ... Seleccionar la lista con **Aceptar** ... Se mostrará una lista con las llamadas o los mensajes.

En el caso del **Buzón de voz** : Se marca el número del contestador automático en red que se haya establecido.

Ejemplo

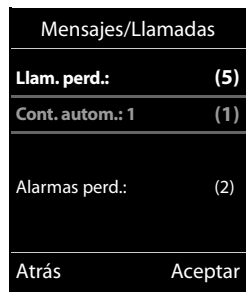

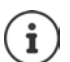

 La lista de mensajes contiene una entrada para cada contestador automático en red del terminal inalámbrico.

# <span id="page-24-1"></span><span id="page-24-0"></span>**Listas de llamadas**

<span id="page-24-2"></span>El teléfono almacena distintos tipos de llamadas (perdidas, recibidas y salientes) en listas.

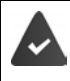

La estación base/el router, en la/el que está registrada/o el terminal inalámbrico, proporciona información sobre los números.

Más información en [www.gigaset.com/compatibility](http://www.gigaset.com/compatibility).

### <span id="page-24-5"></span>**Registro de la lista**

En los registros de la lista se muestra la siguiente información:

- El tipo de lista (en el encabezado) de que se trata.
- Un icono según el tipo de registro:
	- **Llamadas perdidas**

**Llam. aceptadas**

**Llamadas salientes**

Llamadas en el contestador automático

• El número de la persona que llama. Si dicho número está en algún contacto de la agenda del teléfono, se mostrarán en su lugar el nombre y el tipo de número ( **Teléfono (Casa)**, **Teléfono (Oficina)**, **Teléfono móvil**). En el caso de las llamadas perdidas, el valor entre corchetes indica el número de llamadas procedentes de ese número.

Ejemplo

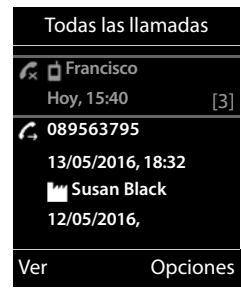

- Conexión a través de la cual ha entrado/salido la llamada
- La fecha y la hora de la llamada (si está disponible)

### <span id="page-24-3"></span>**Abrir la lista de llamadas**

Mediante la tecla de pantalla:

- 
- **Llamadas Let ...** Seleccionar la lista deseada con **Algebrar Aceptar**
- Mediante el menú:  $\longrightarrow \blacksquare \blacktriangleright ...$  Con  $\blacksquare$ , seleccionar **Lista de llamadas**  $\blacktriangleright$  Aceptar  $\blacktriangleright$

... Seleccionar la lista deseada con **Aceptar** 

A través de la tecla de mensajes (llamadas perdidas):

▶ Pulsar la tecla de mensajes **MI ▶ Aceptar** 

#### <span id="page-24-4"></span>**Devolver una llamada desde la lista de llamadas**

**in the seleccionary Lista de llamadas Aceptar Allong** ... Seleccionar la lista con

**Aceptar Aceptar** ... Seleccionar la entrada con **Pulsar la tecla de descolgar** 

#### **Listas de llamadas**

#### **Otras opciones**

<span id="page-25-2"></span><span id="page-25-1"></span><span id="page-25-0"></span>▶ **■** ▶ ... Con < seleccionar Lista de llamadas ▶ Aceptar ▶ ... Seleccionar la lista con **Aceptar** . . . Opciones disponibles: Mostrar registro:  $\longrightarrow$  ... Seleccionar la entrada con  $\Box$  **Ver** Añadir el número a la agenda telefónica: ▶ ... Seleccionar la entrada con **Department of Lands Copiar a la agenda**  Borrar una entrada:  $\rightarrow \dots$  Seleccionar la entrada con  $\Box \triangleright$  **Opciones**  $\Box$  **Borrar el registro Aceptar** Borrar la lista: **1988 Deciones Borrar toda la lista Aceptar B** Sí

# **Otras funciones**

<span id="page-26-0"></span>Las funciones disponibles realmente en su teléfono y su uso dependen de la estación base y del router en los que ha registrado el terminal inalámbrico.

La descripción siguiente corresponde a un Gigaset GO-Box 100. Puede distinguir los procedimientos necesarios para su teléfono de los procedimientos que aquí se describen.

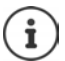

### **Información detallada**

Sobre el sistema telefónico, cuando el terminal inalámbrico está conectado a una estación base Gigaset:

instrucciones de uso de su teléfono Gigaset

Sobre el sistema telefónico, cuando el terminal inalámbrico está conectado a otra estación base o a un router:

documentación sobre la estación base y el router

Todas las instrucciones de uso de Gigaset están disponibles

en formato PDF:  $\longrightarrow$  [www.gigaset.com/manuals](http://www.gigaset.com/manuals)

en línea: **- la aplicación Gigaset Help** para su Smartphone o Tablet

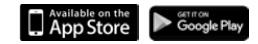

# <span id="page-27-1"></span><span id="page-27-0"></span>**Calendario**

Se pueden establecer hasta **30 citas** para recordar.

En el calendario, el día actual está recuadrado en blanco. Los días con alguna cita establecida se muestran en color. Al seleccionar un día se recuadra en color.

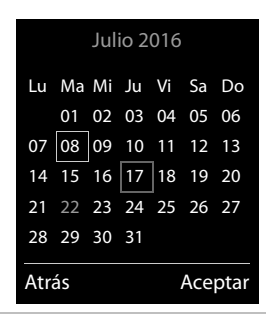

### **Marcar una cita en el calendario**

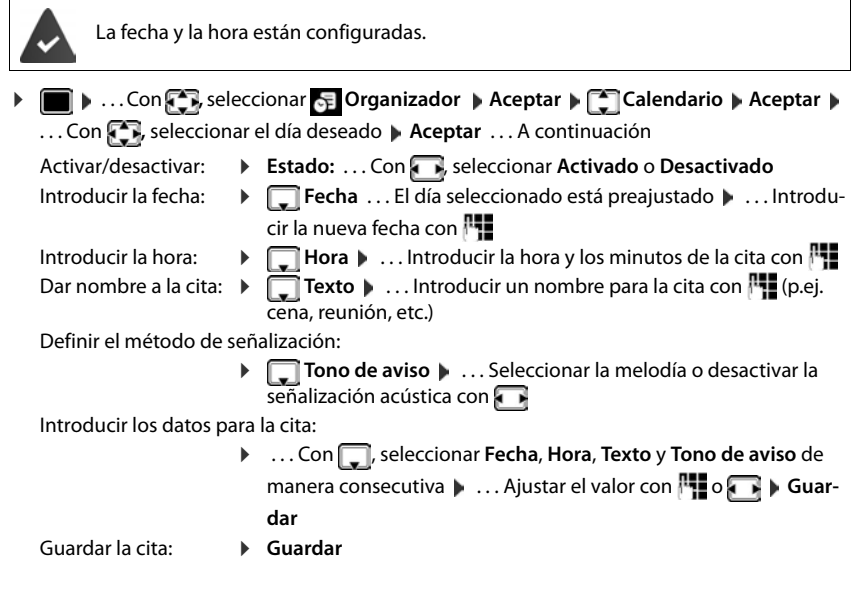

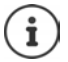

Si ya hay registrada una cita: **| | | | | | | <Nuevo registro> | Aceptar | | ...** Introducir la información de la cita.

### **Señalización de citas/aniversarios**

<span id="page-27-2"></span>Las fechas de los aniversarios se transfieren desde la agenda al calendario en forma de cita. Las citas/aniversarios se señalizan en estado de reposo mediante la melodía seleccionada y durante 60 segundos.

• Confirmar el aviso de recordatorio y desactivarlo: Pulsar la tecla de pantalla **Apagar**

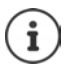

Durante una conversación, el aviso de recordatorio se señalizará **una sola vez** con un tono de aviso en el terminal inalámbrico.

### <span id="page-28-0"></span>**Presentación de citas/aniversarios no confirmados**

Las siguientes citas/aniversarios se guardan en la lista **Alarmas perdidas**:

- Si no se confirmó el aviso correspondiente.
- La cita/aniversario se ha señalizado durante una llamada.
- El terminal inalámbrico estaba apagado en el momento en el que se debía realizar una notificación.

Se guardan los últimos 10 avisos no atendidos. En la pantalla se muestra el icono  $\mathbb{F}_1$  y la cantidad de nuevos avisos no atendidos. El más reciente se encuentra al principio de la lista.

### **Abrir la lista**

**▶** Pulsar la tecla de mensajes **Le D Alarmas perd.: ▶ Aceptar ▶ ...** Si fuera necesario, desplazarse por la lista con

o bien

**▶ ■ ▶ ... Con CR** seleccionar **S** Organizador ▶ Aceptar ▶ CAlarmas perdidas ▶ **Aceptar**

Para cada uno de ellos se muestra su número o nombre, así como la fecha y la hora a la que estaba programado el aviso. El más reciente se encuentra al principio de la lista.

Borrar cita/aniversario: **Borrar** 

### **Mostrar/modificar/borrar citas programadas**

**Example 1** ... Con **, B**, seleccionar **Ex** Organizador **Aceptar Aceptar Aceptar Aceptar Aceptar** ... Seleccionar el día con **Aceptar** ... Se muestra la lista de citas  $\cdot$  ... Seleccionar la cita con **.** . . . Opciones disponibles:

Mostrar los detalles de la cita:

- ▶ Ver . . . Se muestran los datos de la cita.
- Modificar la cita: ¤ **Ver Cambiar**
	-

o bien **Opciones Editar el registro Aceptar**

Activar/desactivar la cita:

- ¤ **Opciones Activar**/**Desactivar Aceptar**
- Borrar la cita: ¤ **Opciones Borrar el registro Aceptar**

Borrar todas las citas del día:

¤ **Opciones Borrar todas citas Aceptar Sí**

# <span id="page-29-2"></span><span id="page-29-0"></span>**Despertador**

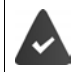

La fecha y la hora están configuradas.

### <span id="page-29-3"></span>**Activar/desactivar y ajustar el despertador**

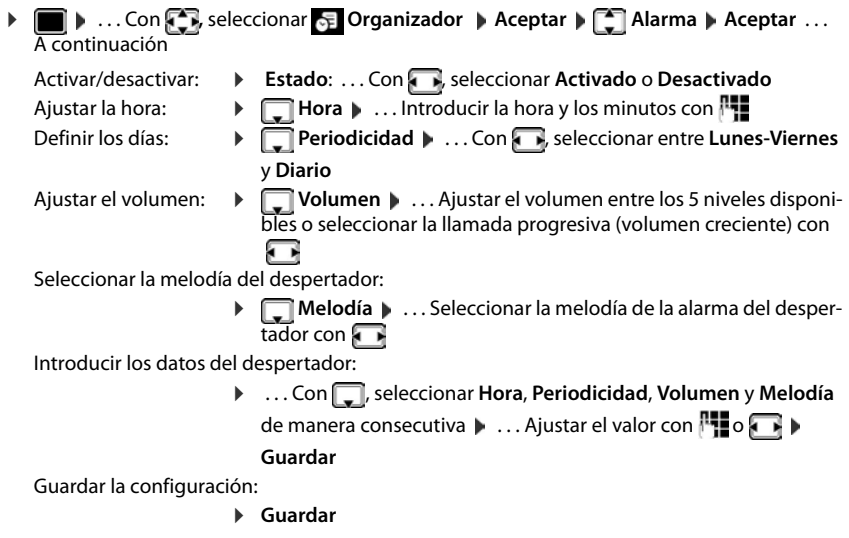

<span id="page-29-4"></span>Cuando el despertador está activado en la pantalla de reposo se muestra el icono  $\hat{O}$  y la hora establecida.

### <span id="page-29-1"></span>**Alarma del despertador**

En la pantalla se muestra la alarma del despertador y se reproduce la melodía seleccionada. La alarma suena durante 60 segundos. Si no se pulsa ninguna tecla, la alarma se repite al cabo de 5 minutos. Después de sonar por segunda vez, la alarma del despertador se desactivará durante 24 horas.

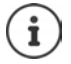

<span id="page-29-6"></span>Durante una conversación, la alarma del despertador se señaliza solamente mediante un breve tono.

### <span id="page-29-5"></span>**Desactivar/repetir tras una pausa la alarma del despertador (modo de repetición/snooze)**

Desactivar la alarma: **Apagar** 

Repetir la alarma de despertador (modo de repetición/snooze): Pulsar **Posponer** o cualquier otra tecla . . . La alarma del despertador se apaga y vuelve a sonar al cabo de 5 minutos.

# <span id="page-30-4"></span><span id="page-30-2"></span><span id="page-30-0"></span>**Baby phone (Vigila-bebés)**

Si está activada la función baby phone, su teléfono realizará una llamada al número de destino establecido (interno o externo) tan pronto como se alcance un determinado nivel sonoro en el entorno del terminal inalámbrico. Si se ha establecido como destino un número externo, la alarma se interrumpe tras 90 segundos aproximadamente.

La función **Modo bidireccional** permite responder a las alarmas. Esta función permite activar y desactivar el altavoz del terminal inalámbrico que se encuentra junto al bebé.

En el modo baby phone, las llamadas entrantes solo se señalizan visualmente, en la pantalla en el terminal inalámbrico (**sin tono de llamada**). La iluminación de la pantalla se reduce en un 50%. Los tonos de aviso se desactivan. Todas las teclas quedan bloqueadas, con excepción de las teclas de pantalla y la posición central de la tecla de control.

Si se responde a una llamada entrante, el modo baby phone se interrumpe durante la misma, aunque la función **permanece** activada. El modo baby phone no se desactiva mediante el apagado y encendido del terminal inalámbrico.

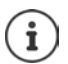

La distancia óptima entre el terminal inalámbrico y el bebé debería estar comprendida entre 1 y 2 metros. El micrófono debe apuntar hacia el bebé.

La activación de esta función reduce la autonomía del terminal inalámbrico. Si fuera necesario, deje el terminal inalámbrico en el soporte de carga.

El modo baby phone sólo es operativo 20 segundos después de su activación.

El contestador automático del número de destino debe estar desactivado.

Después de activarlo es recomendable:

- ▶ Comprobar la sensibilidad.
- ▶ Comprobar si se establece la llamada cuando la alarma tiene un número externo como destino.

### <span id="page-30-3"></span><span id="page-30-1"></span>**Activar y ajustar la función Baby phone**

▶ **■ ▶ ... Con <sup>F</sup>, seleccionar** Funciones adicional. ▶ **Aceptar Vigilancia habitación Aceptar** . . . A continuación

Activar/desactivar:

¤ **Estado:** . . . Con , seleccionar **Activado** o **Desactivado** Introducir el destino:

**▶ □ Tipo de alarma** ▶ ... Con **D** seleccionar **Externa o Interna**

**Externa: • Número •** ... Introducir el número con<br>**PL** 

O seleccionar el número en la agenda del teléfono:

**Interna:**  $\bullet$  **Terminal destino**  $\bullet$  **Cambiar**  $\bullet$  ... Seleccionar el terminal inalámbrico con **Aceptar** 

#### **Vigilancia habitación activado**

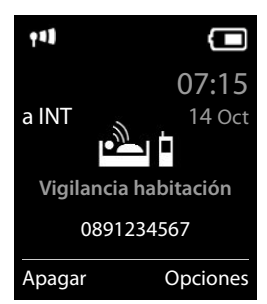

#### **Protección frente a llamadas no deseadas**

Activar/desactivar la función de comunicación bidireccional:

**▶ □ Modo bidireccional ▶ ... Con , seleccionar Activado o Desactivado** 

Ajustar la sensibilidad del micrófono:

**▶ □ Nivel de vigilancia** ▶ ... Con , seleccionar Alto o Bajo

Guardar la configuración: **Guardar**

Cuando la función Baby phone está activada, en la pantalla de reposo se muestra el número de destino.

### <span id="page-31-1"></span>**Desactivar el modo Baby phone / cancelar la alarma**

Desactivar Baby phone: ▶ En el estado de reposo, pulsar la tecla de pantalla **Apagar**.

Cancelar la alarma:  $\longrightarrow$  Durante una alarma, pulsar la tecla de colgar

### **Desactivar el modo Baby phone desde un número externo**

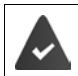

La alarma se señaliza en un número de destino externo.

El teléfono receptor debe permitir marcación por tonos.

Aceptar la llamada de alarma  $\mathbf{P}$  Pulsar las teclas  $\mathbf{Q}$   $\mathbf{F}$ 

El modo Baby phone está desactivado y el terminal inalámbrico se encuentra en estado de reposo. La configuración del terminal inalámbrico en el modo Baby phone (p. ej., sin tono de llamada) permanece inalterada hasta que se pulse la tecla de pantalla **Apagar**.

Volver a activar el modo Baby phone con el mismo destino de aviso:  $\mathbf{F} \dots$ Seleccionar de nuevo Estado ( $\rightarrow$  p. [31\)](#page-30-1) **Guardar** 

# <span id="page-31-0"></span>**Protección frente a llamadas no deseadas**

### <span id="page-31-2"></span>**Temporización para llamadas externas entrantes**

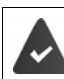

La fecha y la hora están configuradas.

<span id="page-31-3"></span>Introducir el período durante el cual la señal de timbre del terminal inalámbrico no debe sonar en caso de una llamada externa; por ejemplo, durante la noche.

**▶ ■ ▶ ... Con <b>T**, seleccionar **C** Configuración ▶ **Aceptar**  $\blacktriangleright$   $\begin{bmatrix} \bullet \\ \bullet \end{bmatrix}$  Ajustes de audio  $\blacktriangleright$  Aceptar  $\blacktriangleright$   $\begin{bmatrix} \bullet \\ \bullet \end{bmatrix}$  Tonos del **terminal Aceptar > [1] Margen horario > Aceptar > ...** 

#### Ejemplo

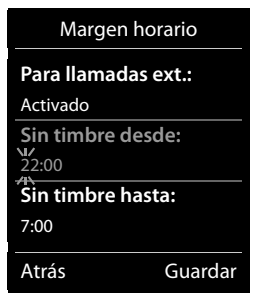

**La disponibilidad y el manejo de las funciones pueden diferir de los de su teléfono.**

A continuación

Activar/desactivar:

¤ Con , seleccionar **Activado** o **Desactivado**

Introducir la hora:

▶ Con  $\Box$ , cambiar entre Sin timbre desde y Sin timbre hasta ▶ ... Introducir el inicio y el final del periodo de tiempo en formato de cuatro cifras con  $\mathbb{F}$ .

Archivar: ¤ **Guardar**

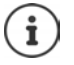

Esta temporización solo se aplica al terminal inalámbrico en el que se lleve a cabo el ajuste.

Para aquellos contactos que tengan asignado un grupo VIP en la agenda del teléfono, el teléfono sonará siempre.

### **Silenciamiento de llamadas con número oculto**

<span id="page-32-0"></span>El timbre del terminal inalámbrico no suena cuando se reciben llamadas en las que no se recibe el número de teléfono. Esta función puede activarse solo para el terminal inalámbrico en el que se realiza o para todos los terminales registrados en la base.

### **Solo para este terminal inalámbrico**

**▶ ■ ▶ ... Con**  $\begin{bmatrix} \bullet \\ \bullet \end{bmatrix}$ **,** seleccionar Configuración ▶ Aceptar ▶ △ Ajustes de audio ▶ **Aceptar • Conos del terminal • Aceptar • Conosity Silen. llam. anón. • Cambiar (** $\blacksquare$ **=** activado) . . . La llamada solo se señaliza en la pantalla

### **Para todos los terminales inalámbricos registrados en la base**

(solo en algunas estaciones base Gigaset)

**▶ ■ ▶ ... Con < , seleccionar © Configuración ▶ Aceptar ▶ < Telefonía ▶ Aceptar Llamada anónima Lambiar (121** = activado) L. . . Con , seleccionar Modo

**protecc.**:

**Ninguno** Las llamadas anónimas se señalizan normalmente.

- **Silenc. llam.** No suenan los timbres de llamada y la llamada entrante solo se muestra en la pantalla.
- **Bloq. llamada** No suenan los timbres de llamada y no se muestra la llamada en pantalla. La persona que llama escucha la señal de ocupado (dependiendo de países y operadores).

Guardar la configuración: **Guardar**

### **Lista de bloqueos**

<span id="page-33-1"></span>(solo en algunas estaciones base Gigaset: [www.gigaset.com/compatibility\)](http://www.gigaset.com/compatibility)

Cuando se activa esta función, las llamadas procedentes de los números incluidos en la lista no se señalizan o solo se señalizan en la pantalla. Esta configuración es válida para todos los terminales inalámbricos registrados.

### **Mostrar/editar la lista de bloqueo**

**▶ ■ ▶ ... Con**  $\blacksquare$ **, seleccionar Configuración ▶ Aceptar ▶**  $\blacksquare$  **Telefonía** ▶ **Aceptar**  $\blacktriangleright \boxed{\cdot}$  **Lista negra**  $\blacktriangleright$  **Cambiar**  $\blacktriangleright$  **Núm. bloqueados**  $\blacktriangleright$  **Aceptar ... Se muestra la** lista de números bloqueados . . . Opciones disponibles:

Añadir un nuevo número:

**EXECUTE:** Nuevos **I.** . . . Introducir el número con **Guardar** 

Borrar uno de los números:

▶ ... Seleccionar la entrada con **Borrar** ... Se elimina el número de la lista de bloqueo

#### **Incorporar números desde una lista de llamadas a la lista de bloqueo**

**▶ ■ ▶ ... Con ...** seleccionar & Lista de llamadas ▶ Aceptar ▶ ... Seleccionar Llam. **aceptadas/Llamadas perdidas** con **Aceptar Aceptar** . . . Seleccionar la entrada con **A Opciones Cop. en lista negra Aceptar**

#### **Seleccionar el modo de protección**

**▶ ■ ▶ ... Con**  $\blacksquare$ **, seleccionar**  $\lozenge$  **Configuración ▶ Aceptar ▶**  $\blacksquare$  **Telefonía ▶ Aceptar**  $\blacktriangleright$  **C** Lista negra  $\blacktriangleright$  Cambiar  $\blacktriangleright$  **C** Modo protecc.  $\blacktriangleright$  Aceptar  $\blacktriangleright$  ... Seleccionar la protección deseada con  $\blacksquare$ :

**Ninguno** Se señalizan todas las llamadas, estén o no en la lista de bloqueo.

- **Silenc. llam.** El timbre de los teléfonos no suena y la llamada entrante solo se indica en las pantallas.
- <span id="page-33-0"></span>**Bloq. llamada** El timbre de los teléfonos no suena y no se muestra información de la llamada. La persona que llama escucha la señal de ocupado (dependiendo de países y operadores).

Guardar la configuración: **Guardar**

### **Desactivar el timbre de llamada mientras el terminal esté en el soporte de carga**

<span id="page-33-2"></span>El terminal inalámbrico no suena mientras se encuentra en el soporte de carga. Las llamadas únicamente se señalizarán en la pantalla.

**▶ ■ ▶ ... Con**  $\Box$ **, seleccionar** © Configuración ▶ Aceptar ▶ △ Ajustes de audio ▶ **Aceptar**  $\Gamma$  **Tonos del terminal**  $\Gamma$  **Aceptar**  $\Gamma$  **Carga silenciosa**  $\Gamma$  **Cambiar (** $\Gamma$  **= El tim**bre de llamada mientras el terminal esté en el soporte de carga está desactivado)

# <span id="page-34-0"></span>**Gestor de recursos**

<span id="page-34-1"></span>El gestor de recursos del terminal inalámbrico contiene las melodías para los timbres de llamada e imágenes que pueden ser asignadas a sus contactos (CLIP) o como salvapantallas. Contiene varios tonos monofónicos y polifónicos, así como varias imágenes preconfiguradas. Además, puede descargarse más imágenes y sonidos desde un PC ( Gigaset QuickSync).

#### **Tipos de recurso:**

<span id="page-34-6"></span>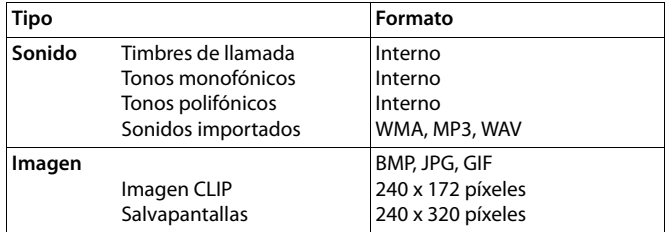

<span id="page-34-4"></span>En el caso de que no haya suficiente espacio de memoria deberá borrar imágenes o sonidos.

### <span id="page-34-2"></span>**Administración de las imágenes CLIP y de los sonidos**

<span id="page-34-7"></span><span id="page-34-5"></span>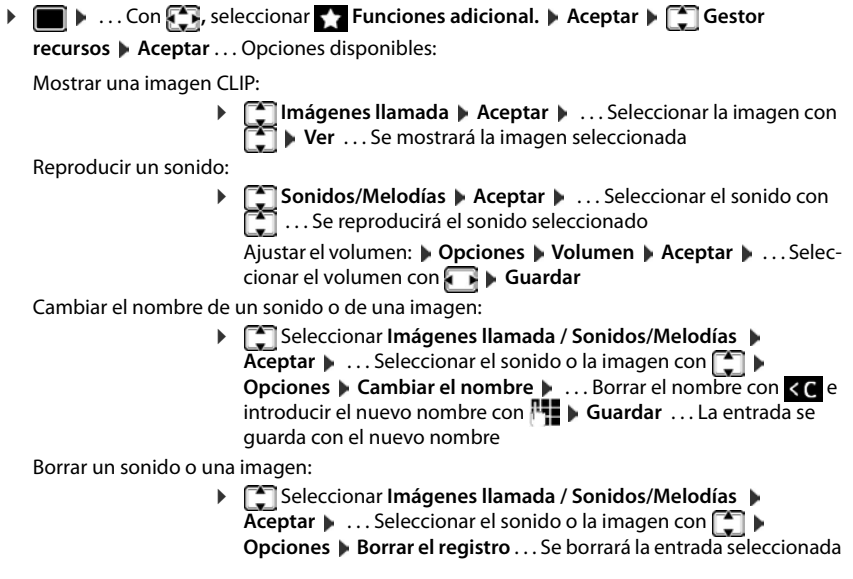

<span id="page-34-3"></span>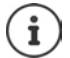

Si un sonido/imagen no se puede borrar, las opciones correspondientes no estarán disponibles.

### <span id="page-35-2"></span>**Comprobar el espacio de memoria**

Mostrar el espacio libre disponible para imágenes del salvapantallas y CLIP.

 $\blacktriangleright$  $\blacksquare$  $\blacktriangleright$  ... Con  $\blacksquare$ , seleccionar  $\blacktriangleright$  **Funciones adicional.**  $\blacktriangleright$  Aceptar  $\blacktriangleright$   $\blacksquare$  Gestor **recursos Aceptar Memoria libre Aceptar ...** Se mostrará el porcentaje de espacio libre disponible

# <span id="page-35-3"></span><span id="page-35-0"></span>**Funciones adicionales mediante la interfaz de PC**

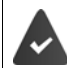

El programa "**Gigaset QuickSync**" debe estar instalado en el ordenador.

Se puede descargar gratuitamente desde  $\rightarrow$  [www.gigaset.com/quicksync](http://www.gigaset.com/quicksync)

<span id="page-35-4"></span>Funciones disponibles a través del software QuickSync:

- Sincronizar la agenda telefónica del terminal inalámbrico con Microsoft® Outlook®
- Cargar imágenes CLIP (.bmp) desde ordenador al terminal inalámbrico.
- Cargar imágenes (.bmp) como salvapantallas desde ordenador al terminal inalámbrico.
- Cargar sonidos (tonos de llamada) desde ordenador al terminal inalámbrico.
- Actualizar el firmware,
- Sincronización en la nube con Google™
- ▶ Conectar el terminal inalámbrico al ordenador con un cable de datos USB.

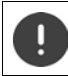

El terminal inalámbrico debe conectarse **directamente** al PC, **no** a través de un concentrador USB.

### **Transferir datos**

¤ Iniciar el programa "**Gigaset QuickSync**" en el ordenador.

Durante la transmisión de datos entre el terminal inalámbrico y el PC se muestra en la pantalla el mensaje **Transferencia de datos en curso.** Durante este proceso no es posible hacer uso del teclado del terminal y se ignorarán las llamadas entrantes.

### <span id="page-35-1"></span>**Actualizar el firmware**

- Conectar el teléfono y el PC con un **cable de datos USB** Iniciar Gigaset QuickSync Establecer la conexión con el terminal inalámbrico
- ¤ Iniciar la actualización del firmware desde la aplicación **Gigaset QuickSync** . . . Encontrará más información en la ayuda de **Gigaset QuickSync**

El proceso de actualización puede durar hasta 10 minutos (sin contar la duración de la propia descarga).

La información se descarga primero desde el servidor de actualización de Internet. La duración de esta operación depende de la velocidad de la conexión a Internet.

La pantalla del teléfono se apaga y la tecla de mensajes  $\Box$  y la tecla de descolgar  $\Box$  parpadean.

Cuando finaliza la actualización, el teléfono se reinicia automáticamente.

**La disponibilidad y el manejo de las funciones pueden diferir de los de su teléfono.**

**36**

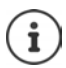

El firmware también se puede actualizar directamente a través de la conexión inalámbrica DECT, si la estación base/el router es compatible (**+ Actualizar terminal**).

### **Procedimiento en caso de error**

Si el proceso de actualización falla o el teléfono no funciona correctamente después de una actualización, repetir el procedimiento de actualización:

- **▶ Cerrar el programa "Gigaset QuickSync"** en el PC ▶ Desconectar el cable de datos USB del teléfono  $\blacktriangleright$  Extraer la batería  $\blacktriangleright$  Volver a colocar la batería
- ▶ Repetir la actualización del firmware tal como se ha descrito anteriormente

Si el proceso de actualización falla varias veces o no se puede establecer la conexión con el PC, realizar una **actualización de emergencia**:

- **▶ Cerrar el programa "Gigaset QuickSync" en el PC ▶ Desco**nectar el cable de datos USB del teléfono  $\blacktriangleright$  Extraer la batería
- $\triangleright$  Mantener pulsadas simultáneamente las teclas  $\boxed{4}$  y  $\boxed{6}$ con los dedos índice y corazón  $\blacktriangleright$  Volver a colocar la batería
- Soltar las teclas  $\boxed{4}$  y  $\boxed{6}$  ... La tecla de mensajes  $\boxed{\blacksquare}$  y la tecla de descolgar  $\sim$  parpadearán de forma alternativa
- $\blacktriangleright$  Realizar la actualización del firmware tal como se ha descrito anteriormente

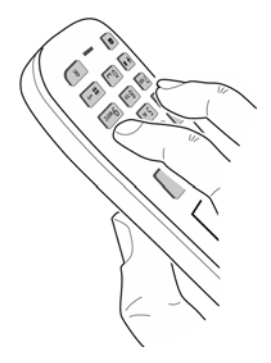

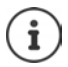

Se recomienda guardar siempre en el PC las imágenes y los sonidos propios que se hayan cargado al terminal inalámbrico, puesto que se borrarían en el caso de realizar una **actualización de emergencia**.

# **Configurar el terminal inalámbrico**

# <span id="page-37-2"></span><span id="page-37-0"></span>**Cambiar el idioma**

**▶ ■ ▶ ... Con**  $\Box$ **, seleccionar**  $\odot$  **Configuración ▶ Aceptar ▶ Configuration Aceptar ▶ Aceptar ▶** ... con **Seleccionar el idioma Aceptar (O** = desactivado)

<span id="page-37-1"></span>Si no se entiende las opciones del menú en el idioma actualmente configurado:

**▶ ■ ▶ Pulsar las teclas <sup>9</sup> 5** lentamente una tras otra ▶ ... Seleccionar el idioma correcto con **Pulsar la tecla de pantalla derecha** 

# <span id="page-37-3"></span>**Pantalla y teclado**

### <span id="page-37-4"></span>**Salvapantallas**

En el estado de reposo se puede utilizar como salvapantallas un reloj digital o analógico, Servicios inf. y distintas imágenes.

- **▶ ▶ ... Con Seleccionar Configuración ▶ Aceptar ▶ Selecciado ▶ Aceptar • Salvapantallas • Cambiar (** $\mathbf{X} =$  **activado) ... a continuación** Activar/desactivar: ¤ **Estado:** . . . Con , seleccionar **Activado** o **Desactivado** Seleccionar el salvapantallas:
	- **▶ □ Selección ▶ ...** Seleccionar el salvapantallas con **(Reloj**) **digital / Reloj analógico / Servicios inf. / <**Imágenes**> / Diapositivas)**

Ver el salvapantallas: ¤ **Ver**

Guardar la selección: ¤ **Guardar**

El salvapantallas se activa aproximadamente 10 segundos después de que la pantalla haya cambiado a estado de reposo.

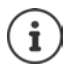

Se pueden seleccionar todas las imágenes de la carpeta **Salvapantallas** del **Gestor recursos**.

### **Desactivar el salvapantallas**

**▶ Pulsar la tecla de colgar o brevemente** . . . La pantalla vuelve al estado de reposo

#### **Indicaciones para la visualización de servicios de información**

(solo en Gigaset GO-Box 100 u otra estación base Gigaset-IP)

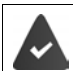

Los **Servicios inf.** deben activarse a través del configurador Web.

El teléfono tiene conexión a Internet.

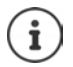

El tipo de servicios de información para el teléfono está configurado en Internet en el servidor de Gigaset.net.

Si actualmente no hay información disponible, se muestra el reloj digital (**Reloj digital**) hasta que haya de nuevo información disponible.

### **Activar/desactivar la barra de información**

(solo en Gigaset GO-Box 100 u otra estación base Gigaset-IP)

En la pantalla de reposo se muestra en forma de texto la información de texto configurada para el salvapantallas **Servicios inf.**.

**E**  $\triangleright$  ... Con **F** seleccionar **Configuración**  $\triangleright$  Aceptar  $\triangleright$  **F** Pantalla y teclado  $\triangleright$ **Aceptar II Servicio de infor. II Cambiar (** $\mathbf{K}$  **= activado)** 

La barra de información se inicia tan pronto como el teléfono cambia a la pantalla en estado de reposo. Si en la pantalla se muestra un mensaje, no se mostrará la barra de información.

### <span id="page-38-1"></span>**Letra grande**

Para mejorar la legibilidad, se puede ampliar el tamaño de los caracteres y símbolos en las listas de llamadas y en la agenda del teléfono. Al hacerlo, en la pantalla solo se muestra una entrada y los nombres se acortan según sea necesario.

**▶ ■ ▶ ... Con < , seleccionar © Configuración ▶ Aceptar ▶ Configuración Aceptar Aceptar Aceptar Aceptar Aceptar Aceptar Aceptar Aceptar Aceptar Aceptar Aceptar Aceptar Aceptar Aceptar Aceptar Aceptar Aceptar Aceptar Acep Aceptar**  $\bigcap$  **<b>Letra grande**  $\bigtriangleup$  **Cambiar** ( $\bigtriangledown$  = activado)

### <span id="page-38-0"></span>**Esquema de color**

La pantalla puede utilizar varias combinaciones de colores.

▶ **■ ▶** ... Con **CP**, seleccionar **C** Configuración ▶ Aceptar ▶ C Pantalla y teclado ▶ **Aceptar**  $\mathbb{F}$  **Esquemas color**  $\mathbb{F}$  **Aceptar**  $\mathbb{F}$  ... Seleccionar el esquema de color deseado con **Aceptar** (**O** = seleccionado)

### **Iluminación de la pantalla**

La iluminación de la pantalla se activa al extraer el terminal inalámbrico del soporte de la estación base/de carga o si se presiona una tecla. En este último caso, las **teclas numéricas** presionadas se transfieren a la pantalla para la preparación de la marcación.

Activar/desactivar la iluminación de la pantalla en el estado de reposo:

**▶ ■ ▶ ...Con Configuración** ▶ Aceptar ▶ **Pantalla y teclado** ▶ **Aceptar Ilumin. pantalla Aceptar** . . . A continuación

Iluminación mientras se está cargando:

¤ **En el cargador**: . . . Con **, seleccionar Activado** o **Desactivado**

Iluminación si no se está cargando:

¤ **Fuera del cargador** . . . Con **, seleccionar Activado**<sup>o</sup> **Desactivado** 

Guardar la selección: ¤ **Guardar**

**La disponibilidad y el manejo de las funciones pueden diferir de los de su teléfono.**

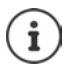

Cuando la iluminación de la pantalla está activada y las baterías del terminal inalámbrico no se están cargando, la autonomía del mismo puede reducirse considerablemente.

### <span id="page-39-2"></span>**Iluminación de las teclas**

Ajustar el brillo de la iluminación de las teclas en cinco niveles.

¤. . . Con seleccionar **Configuración Aceptar Pantalla y teclado Aceptar Ilumin. teclado Aceptar** . . . Con **Intensidad** seleccionar (1 - 5) **Guardar**

### <span id="page-39-1"></span>**Activar/desactivar el bloqueo automático del teclado**

Bloquear el teclado automáticamente cuando el terminal inalámbrico permanece aproximadamente 15 segundos en estado de reposo.

<span id="page-39-0"></span>**▶ ■ ▶ ... Con Seleccionar** © Configuración ▶ Aceptar ▶ Configuración **Aceptar** ▶ Contalla y teclado **Aceptar Autobloq. teclado Cambiar** ( = activado)

# **Activar/desactivar la aceptación automática de llamadas**

Cuando la aceptación automática de llamadas está activada, el terminal inalámbrico acepta una llamada entrante con sólo retirarlo del soporte de carga (si estaba en él).

**▶ ■ ▶ ... Con**  $\bullet$  , seleccionar  $\bullet$  Configuración ▶ Aceptar ▶  $\bullet$  Telefonía ▶ **Aceptar**  $\blacktriangleright$  **Resp. automática**  $\blacktriangleright$  **Cambiar** ( $\blacktriangleright$  = activado)

Independientemente de cómo esté configurada la función de **Resp. automática**, la conexión finaliza en cuanto se coloca el terminal inalámbrico en el soporte de carga. Excepción: Al mantener pulsada la tecla de manos libres  $\Box$  durante 2 segundos adicionales tras colocar el terminal en el soporte de carga.

# <span id="page-39-3"></span>**Cambiar el volumen en los modos de manos libres o de auricular**

<span id="page-39-4"></span>El volumen del auricular y del altavoz manos libres se puede ajustar por separado a 5 niveles.

#### **Durante una llamada**

**T** Volum. del terminal  $\blacksquare$  . . . Seleccionar el volumen con  $\blacksquare$   $\blacksquare$  Guardar . . . Se guarda el volumen seleccionado

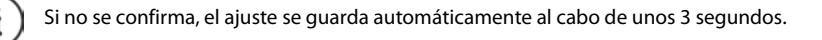

### **En el estado de reposo**

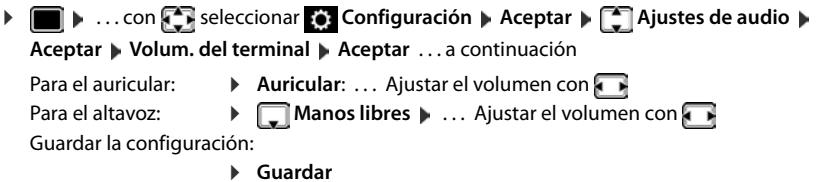

# <span id="page-40-1"></span>**Perfil del manos libres y del auricular**

Seleccionar el perfil **Auricular** y **Manos libres** para adaptar el teléfono óptimamente a las condiciones del entorno. Compruebe personalmente cuál es el perfil más conveniente para usted y su interlocutor.

**▶ ■ ▶ ... Con Seleccionar © Configuración** ▶ Aceptar ▶ Sustes de audio ▶ **Aceptar Perfiles de audio Perf. de auriculares / Perfiles manos libr. Aceptar**  $\blacksquare$  ... Con  $\blacksquare$  seleccionar el perfil  $\blacksquare$  **Aceptar (O** = seleccionado) **Perf. de auriculares**: **Alto** o **Bajo** (por defecto)

**Perfiles manos libr.**: **Perfil 1** (por defecto) . . . **Perfil 4**

# <span id="page-40-2"></span>**Timbres de llamada**

### <span id="page-40-3"></span>**Volumen del timbre de llamada**

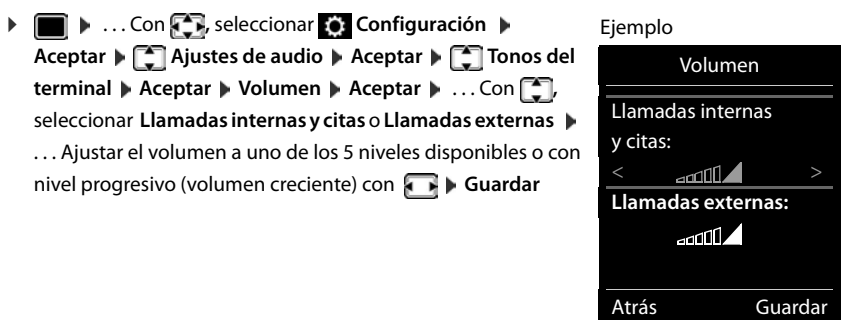

### <span id="page-40-0"></span>**Melodía**

Ajustar tonos de llamada diferentes para las llamadas internas y externas en cada una de las conexiones de recepción disponibles del teléfono (**Red fija**, **IP1**) o ajustar el mismo tono de llamada para **Todas las llamadas**.

**▶ ■ ▶ ... Con Co.** seleccionar **C** Configuración ▶ Aceptar ▶ Coll Ajustes de audio ▶ **Aceptar**  $\blacktriangleright$  $\begin{bmatrix} \bullet \\ \bullet \end{bmatrix}$  **Tonos del terminal**  $\blacktriangleright$  **Aceptar**  $\blacktriangleright$  $\begin{bmatrix} \bullet \\ \bullet \end{bmatrix}$  **Melodías**  $\blacktriangleright$  **Aceptar**  $\blacktriangleright$  **... Si es nece**sario, seleccionar el timbre de llamada a ajustar con  $\Box \blacktriangleright ...$  Seleccionar el tono o melodía del timbre con **Guardar**

### **Activar/desactivar timbre de llamada**

### **Desactivar indefinidamente el timbre de llamada**

**▶ Mantener pulsada** la tecla  $\frac{ }{4}$  e... en la línea de estado aparece **XI** 

### **Activar permanentemente el timbre de llamada**

**▶ Mantener pulsada** la tecla  $\overline{*}$  **□** 

### **Silenciar el timbre de llamada para la llamada actual**

**Pulsar Silenciar** o la tecla de colgar <sub>0</sub>

### <span id="page-41-0"></span>**Activar/desactivar el tono de atención (bip)**

Activar un tono de atención (bip) en lugar del tono de llamada.

**■ Mantener pulsada** la tecla de asterisco  $\overline{)}$  **Pulsar Tono** en un plazo de 3 segundos ... En la línea de estado aparece

Volver a desconectar el tono de atención: **Mantener pulsada** la tecla de asterisco

# <span id="page-41-1"></span>**Activar/desactivar los tonos de aviso**

El terminal inalámbrico indica acústicamente diversas actividades y estados. Esos tonos de aviso pueden activarse o desactivarse independientemente unos de otros.

**▶ ■ ▶ ... Con Con seleccionar © Configuración ▶ Aceptar ▶ Configuración Aceptar Ajustes de audio ▶ Aceptar**  $\blacktriangleright$  $\lceil \frac{2}{3} \rceil$  **Tonos de aviso**  $\blacktriangleright$  **Aceptar**  $\dots$  **A continuación** 

Tono al pulsar teclas:  $\rightarrow$  **Tono de pulsación:** . . . Con **[10]**, seleccionar **Activado** o **Desactivado**

Tono de confirmación/error después de realizar una operación, tono de aviso al recibir un mensaje nuevo:

> **Full Tono de confirm. Designation**, seleccionar **Activado** o **Desactivado**

Tono de advertencia (cada 60 segundos) cuando la autonomía restante del terminal está por debajo de los 10 minutos:

```
▶ QBatería baja ▶ ... Con Oseleccionar Activado o Desacti-
vado
```
Tono de advertencia cuando el terminal inalámbrico se encuentra fuera del alcance de la estación base:

> ▶ **Externa de alcance:** . . . Con **Extending Seleccionar Activado** o Desac**tivado**

Guardar la configuración:

#### ¤ **Guardar**

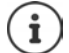

Cuando está activada la función Baby phone, no se emite el tono de aviso de batería baja.

### <span id="page-42-0"></span>**Acceso para la marcación abreviada de los números de la agenda y a otras funciones**

**Teclas numéricas:** A las teclas  $[0 \square]$ y  $[2 \square]$ a  $[9 \square]$  se les puede asignar un **número de la agenda telefónica** para su marcación abreviada.

**Teclas de pantalla:** Las teclas de pantalla izquierda y derecha tienen asignada una **función**. Si lo desea puede cambiar dicha asignación.

De este modo, solo tiene que pulsar una tecla para marcar el número o para iniciar la función asignada.

### <span id="page-42-1"></span>**Asignar números de teléfono a teclas numéricas (marcación abreviada)**

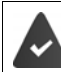

La tecla numérica no debe tener aún un número asignado.

¤ Pulse la tecla numérica **prolongadamente**.

o bien

▶ Pulse brevemente la tecla numérica ▶ Pulse la tecla de pantalla Marc ráp.

Se abre la agenda telefónica.

▶ ... Seleccionar el contacto con **Aceptar ▶ ... En caso necesario, seleccionar el** número con **Aceptar** . . . El número de teléfono seleccionado quedará asignado a la tecla numérica

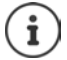

Si más adelante se elimina el registro de la agenda telefónica, esto no afecta a la asignación de la tecla numérica.

### **Marcar el número**

¤ **Pulsar prolongadamente** la tecla numérica . . . El número asignado, de haberlo, se marcará inmediatamente

o bien

¤ Pulsar **brevemente** la tecla numérica . . . En la tecla de pantalla izquierda se mostrará el número/el nombre (acortado, si procede que hubiera asignado). . . Pulsar dicha tecla de pantalla . . . Se marcará el número

### **Cambiar la asignación de una tecla numérica**

**▶ Pulsar brevemente** la tecla numérica ▶ Cambiar . . . Se abrirá la agenda telefónica . . . Opciones disponibles:

Modificar asignación:

▶ ... Seleccionar el contacto con **Aceptar ▶** ... En caso necesario, seleccionar el número **Aceptar** 

Borrar asignación: ¤ **Borrar**

### **Asignar una función a tecla de pantalla, modificar la asignación**

¤ En el estado de reposo, **mantener pulsada** la tecla de pantalla derecha o izquierda . . . Se abrirá la lista de posibles funciones a asignar para las teclas  $\quad \ldots$  Seleccionar la función deseada con **Aceptar** ... Opciones disponibles:

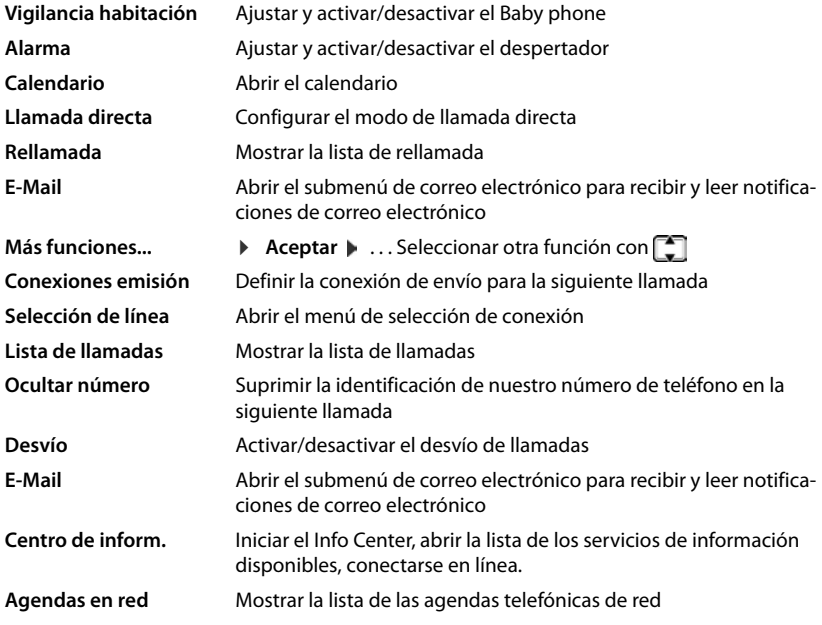

<span id="page-43-1"></span><span id="page-43-0"></span>Disponibilidad de las opciones en función de la estación base.

### **Iniciar función**

Con el teléfono en estado de reposo: Pulsar **brevemente** la tecla de pantalla . . . Se ejecutará la función seleccionada

# **Modificar el nombre de una conexión (línea)**

(solo en un router CAT-iq)

**▶ ■ ▶ ... con < Releccionar © Configuración** ▶ Aceptar ▶ < Telefonía ▶ **Aceptar Conexiones Aceptar** . . . Se muestran todas las conexiones (líneas) disponibles  $\blacksquare$ ... con  $\blacksquare$ , seleccionar la conexión  $\blacktriangleright$  **Aceptar**  $\blacktriangleright \blacksquare$  **Nombre de conexión Aceptar Aceptar** ... con **H** cambiar el nombre de la conexión **Guardar** 

# <span id="page-44-0"></span>**Asignar terminales inalámbricos a una conexión (línea)**

#### (solo en un router CAT-iq)

A una conexión se le pueden asignar varios terminales inalámbricos. Las llamadas entrantes al número de teléfono de una determinada conexión se reenvían a todos los terminales inalámbricos que dicha conexión tiene asignados.

**Example 1.** . . . con **For** seleccionar **C** Configuración **Aceptar For Telefonía Aceptar**  $\blacktriangleright$  **Conexiones**  $\blacktriangleright$  **Aceptar**  $\blacktriangleright$  ...con  $\llbracket \bullet \rrbracket$ , seleccionar la conexión  $\blacktriangleright$  **Aceptar**  $\blacktriangleright$ Termin. asignados . . . Se muestran todos los terminales inalámbricos registrados  $\mathbf{L}$ . . . con seleccionar el terminal inalámbrico **Cambiar** (**V** = El terminal inalámbrico está asignado)

### <span id="page-44-2"></span>**Permitir/No permitir llamadas múltiples**

(solo en un router CAT-iq)

Si la función está activada, se pueden mantener varias conversaciones a la vez.

**Example 1.** . . . con **For** seleccionar **C** Configuración **Aceptar Aceptar For Telefonía Aceptar Conexiones Aceptar Aceptar Aceptar Aceptar Aceptar T** Varias llamadas **Cambiar** ( $\boxed{\blacksquare}$  = activado)

# <span id="page-44-1"></span>**Permitir/No permitir intrusión**

(solo en un router CAT-iq)

Si se activa esta función, un interlocutor interno puede conectarse a una comunicación externa y participar en la misma (conferencia).

▶ **■ ▶** ... con seleccionar **Configuración** ▶ Aceptar ▶ Selefonía ▶ **Aceptar Conexiones Aceptar Aceptar Configures**  $\blacksquare$  **Aceptar Aceptar Intrusión Aceptar Cambiar** ( = activado)

# **Actualización del terminal inalámbrico**

<span id="page-45-0"></span>El terminal inalámbrico admite la actualización del firmware mediante la conexión inalámbrica DECT a la estación base/el router(SUOTA = Software Update Over The Air).

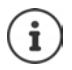

<span id="page-45-2"></span>La estación base/el router, en la/el que está registrada/o el terminal inalámbrico, también debe admitir esta función ( [www.gigaset.com/compatibility\)](http://www.gigaset.com/compatibility)

Si su estación base/ router no es compatible con esta función, puede realizar la actualización del firmware mediante un cable USB y **Gigaset Quick Sync**.

Cuando haya un nuevo firmware disponible para el terminal inalámbrico se visualizará un mensaje.

¤ Inicie la actualización del firmware con **Sí**.

Iniciar manualmente la actualización de firmware:

 $\triangleright$  **i**  $\blacksquare$   $\triangleright$  ... con  $\blacksquare$  **seleccionar Configuración**  $\triangleright$  Aceptar  $\triangleright$  **Sistema**  $\triangleright$  Aceptar  $\triangleright$ **Actualizar terminal Aceptar Actualizar Aceptar Aceptar ...** si hay un nuevo

firmware, se iniciará la actualización

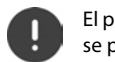

El proceso de actualización puede durar hasta 30 minutos. Durante este tiempo, sólo se puede hacer un uso restringido del terminal inalámbrico.

### <span id="page-45-1"></span>**Restablecer la configuración de fábrica del terminal inalámbrico**

Restablecer los ajustes y los cambios realizados personalmente.

**Example 1.** . . Con **, 7**, seleccionar **Configuración** Aceptar Aceptar Aceptar Aceptar Aceptar **Aceptar Reiniciar el terminal Aceptar > Sí** . . . Se restablecerá la configuración del terminal inalámbrico

El restablecimiento de la configuración **no** afecta a los siguientes ajustes:

- El registro de los terminales inalámbricos en la estación base
- La fecha y la hora
- Los registros de los contactos de la agenda telefónica y de las listas de llamadas

# **Anexo**

# <span id="page-46-2"></span><span id="page-46-1"></span><span id="page-46-0"></span>**Atención al cliente y asistencia**

[Paso a paso hacia su solución con el servicio de atención al cliente de Gigaset](http://www.gigaset.com/service) [w](http://www.gigaset.com/service)ww.gigaset.com/service

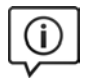

#### **Visite en internet nuestras páginas del servicio de atención al cliente**

Aquí encontrará, entre otras cosas:

- Preguntas y respuestas
- Descargas gratuitas de software e instrucciones de uso

•Información sobre compatibilidad

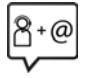

#### **Contacte con nuestros asesores de soporte**

¿No pudo encontrar una solución en "Preguntas y respuestas"? Nos ponemos encantados a su disposición ...

**... online:** [w](http://www.gigaset.com/service)ww.gigaset.com/service

#### **... por teléfono:**

Aquí podrá encontrar información detallada sobre instalación, funcionamiento y configuración:

#### **Línea de Servicio España 902 103935**

Tenga a mano su comprobante de compra.

Por favor, tenga en cuenta que si el producto Gigaset no ha sido suministrado por un distribuidor autorizado dentro del territorio nacional, su teléfono puede no ser completamente compatible con la red telefónica de su país. En la caja del equipo (cerca de la marca "CE") se indica claramente para qué país/países se ha diseñado su terminal. Si el uso del equipo no se ajusta a lo indicado en el manual o a la propia naturaleza del mismo, ello puede implicar la pérdida de la garantía (reparación o cambio del producto).

Para hacer uso de la garantía del producto se le solicitará el envío de una copia de la prueba de compra en la que conste tanto la fecha de adquisición (fecha en la que comienza el período de garantía) como el modelo del producto que se compró.

# <span id="page-46-3"></span>**Certificado de garantía**

Sin perjuicio de las reclamaciones que presente al vendedor, se otorgará al usuario (cliente) la garantía del fabricante bajo las condiciones detalladas a continuación:

- En caso de que un terminal nuevo, o alguno de sus componentes, resulten defectuosos como consecuencia de o defectos de fabricación dentro de un plazo de 24 meses a partir de su adquisición, Gigaset Communications Iberia S.L., discrecionalmente y de forma gratuita, reparará dicho terminal o lo sustituirá por otro que corresponda al estado tecnológico actual del terminal. En cuanto a los elementos sometidos a desgaste (p.ej. baterías, teclados, carcasas) esta garantía será válida durante seis meses a partir de la fecha de su adquisición.
- Esta garantía perderá su validez en caso de que el defecto del equipo se pueda atribuir al manejo indebido o al incumplimiento de la información detallada en el manual de usuario.
- Esta garantía no incluye los servicios prestados por terceros ni los que el propio cliente instale (p.ej. instalación, configuración, descargas de software). Asimismo se excluyen de la garantía los manuales y cualquier software que se hayan proporcionado en un medio de datos separado.
- El recibo (con la fecha de compra) constituye el comprobante para exigir el cumplimiento de la garantía. Cualquier reclamación de garantía deberá presentarse dentro de un plazo de dos meses tras haberse detectado el defecto cubierto por la garantía.
- Los terminales o componentes reemplazados y devueltos a Gigaset Communications Iberia S.L. volverán a ser propiedad de Gigaset Communications Iberia S.L.
- Esta garantía se aplica a equipos nuevos adquiridos a través de distribuidores oficiales. La garantía la concede Gigaset Communications Iberia S.L.

#### **Indicaciones del fabricante**

- Se excluirán aquellas reclamaciones que difieran de o que excedan las citadas en la garantía del fabricante, siempre que no estén cubiertas por la legislación española de protección a los consumidores. Gigaset Communications Iberia S.L. no se responsabiliza de interrupciones operativas, del lucro cesante ni de la pérdida de datos, así como de cualquier software adicional cargado por el cliente ni de ninguna otra información, ni de cualquier daño indirecto, o que no sea previsible y típico para este tipo de contratos. Será responsabilidad del cliente obtener una copia de seguridad de dicha información. Más allá de esta garantía, quedan excluidas cualesquiera otras responsabilidades de Gigaset Communications Iberia S.L. en relación con este terminal o con cualquiera de sus componentes, sin perjuicio de lo establecido en la legislación española sobre protección de los consumidores y sobre responsabilidad civil por daños causados por productos defectuosos, y siempre que no medie dolo o culpa grave de Gigaset Communications Iberia S.L.
- La duración de la garantía no se extenderá en virtud de los servicios prestados según las condiciones de garantía.
- Gigaset Communications Iberia S.L. se reserva el derecho de cobrarle al cliente el reemplazo o la reparación en caso de que el defecto no esté cubierto por la garantía, siempre que el cliente haya sido informado previamente de esta circunstancia.
- Las normas antes mencionadas no suponen ninguna exigencia de inversión de la carga de la prueba en detrimento del cliente.
- Para solicitar el cumplimiento de esta garantía contacte con el servicio telefónico de Gigaset Communications Iberia S.L.

El número correspondiente figura en el manual de usuario.

### <span id="page-47-2"></span>**Exención de responsabilidad**

La pantalla del terminal inalámbrico está formada por puntos gráficos (píxeles). Cada píxel consta de tres subpíxeles (rojo, verde, azul).

Puede ocurrir que un subpíxel no se visualice o que se visualice con un color diferente.

La garantía solo es aplicable si se sobrepasa la cantidad máxima permitida de píxeles defectuosos.

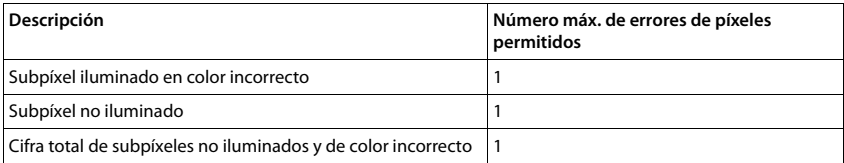

La garantía no cubre los efectos del uso ni en la pantalla y ni en la carcasa.

# <span id="page-47-3"></span><span id="page-47-0"></span>**Indicaciones del fabricante**

# <span id="page-47-1"></span>**Conformidad**

Este dispositivo está diseñado para su uso en todo el mundo. Fuera del Espacio Económico Europeo (exceptuando Suiza), puede ser necesario realizar homologaciones nacionales específicas.

Este dispositivo ha sido diseñado de acuerdo con las especificaciones y la legislación españolas.

Por la presente, Gigaset Communications GmbH declara que el tipo de equipo radioeléctrico Gigaset CL660HX es conforme con la directiva 2014/53/UE.

El texto completo de la declaración de conformidad UE está disponible en la siguiente dirección de Internet: [www.gigaset.com/docs.](http://www.gigaset.com/docs)

Puede que la declaración también esté disponible en los archivos "International Declarations of Conformity" o "European Declarations of Conformity".

Consulte todos estos archivos.

# <span id="page-48-3"></span>**Medio ambiente**

#### **Sistema de gestión medioambiental**

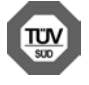

Gigaset Communications GmbH está certificada según las normas internacionales ISO 14001 e ISO 9001.

**ISO 14001 (Medio ambiente):** certificado desde septiembre de 2007 por TÜV SÜD Management Service GmbH.

**ISO 9001 (Calidad):** certificado desde 17/02/1994 por TÜV Süd Management Service GmbH.

### <span id="page-48-2"></span>**Eliminación de residuos**

Los dispositivos eléctricos y electrónicos no deben eliminarse junto con los residuos domésticos, sino en los puntos de recogida oficiales previstos para ello.

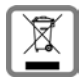

Los productos marcados con el símbolo del contenedor tachado están regulados por la Directiva europea 2012/19/UE.

La eliminación adecuada y la recogida separada de los dispositivos obsoletos favorecen la prevención de graves daños ambientales y de salud. Este es un requisito para la reutilización y el reciclado de dispositivos eléctricos y electrónicos usados.

El servicio municipal de recogida de residuos o el distribuidor especializado donde haya adquirido el producto le proporcionarán información sobre la eliminación de los aparatos que desee desechar.

Antes de entregar este equipo para su reciclado, extraiga las pilas o baterías que pudieran alojarse en su interior y deposítelas separadamente para su correcto tratamiento.

### <span id="page-48-1"></span>**Mantenimiento**

Limpie el dispositivo con un **paño húmedo** o antiestático. No utilice disolventes ni paños de microfibra.

No utilice **en ningún caso** un paño seco: existe peligro de que se forme carga estática.

En algunos casos infrecuentes, el contacto del dispositivo con sustancias químicas puede provocar cambios en su superficie exterior. A causa del gran número de productos químicos disponibles en el mercado no han podido realizarse pruebas con todos ellos.

Las imperfecciones en las superficies de alto brillo pueden eliminarse cuidadosamente con productos de limpieza específicos para la limpieza de pantallas de teléfonos móviles.

# <span id="page-48-0"></span>**Contacto con líquidos**

Si el dispositivo entrase en contacto con algún líquido:

- **1 Desconectar el dispositivo de la alimentación eléctrica.**
- **2 Retirar las baterías y dejar abierto el compartimento de las baterías.**
- 3 Deje que todo el líquido salga del dispositivo.
- 4 Seque todas las piezas.

5 A continuación, seque el dispositivo **como mínimo durante 72 horas** con el compartimento de las baterías abierto y el teclado hacia abajo (en caso de existir) en un lugar seco y calido (**no utilice** microondas, hornos u otros dispositivos similares).

#### **6 Vuelva a conectar el dispositivo cuando esté seco.**

Una vez que esté totalmente seco, en la mayoría de los casos se puede volver a poner en funcionamiento.

# <span id="page-49-2"></span><span id="page-49-0"></span>**Características técnicas**

### **Baterías**

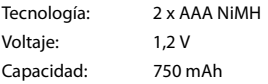

### <span id="page-49-1"></span>**Autonomía y tiempos de carga del terminal inalámbrico**

La autonomía de su terminal inalámbrico Gigaset depende de la capacidad y de la antigüedad de las baterías, así como del régimen de utilización por parte del usuario. (Todos los tiempos indicados son tiempos máximos).

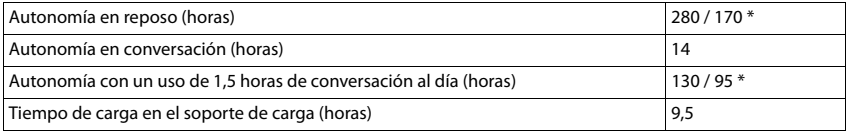

\* Con el modo Sin radiación desactivado/activado, pantalla no iluminada en estado de reposo

### **Consumo de corriente del terminal inalámbrico en el soporte de carga**

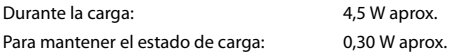

### **Especificaciones técnicas generales**

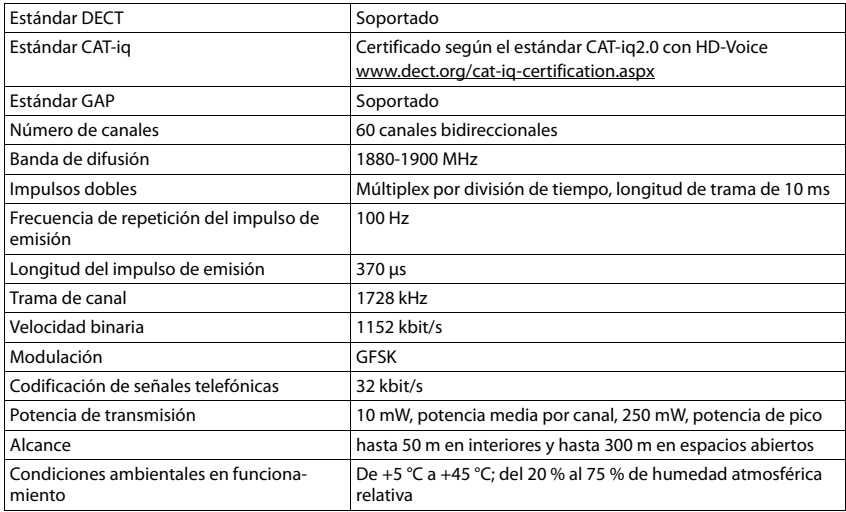

# <span id="page-50-0"></span>**Tablas de caracteres**

### **Escritura estándar**

Pulsar varias veces la tecla correspondiente.

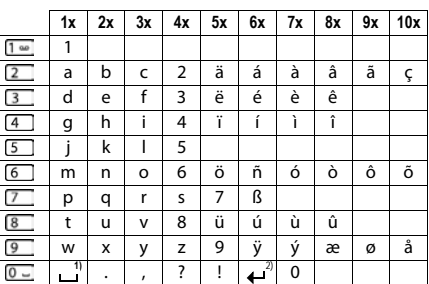

1) Espacio en blanco

2) Salto de línea

# <span id="page-51-1"></span><span id="page-51-0"></span>**Iconos de pantalla**

En función de la configuración y del estado de funcionamiento del teléfono se utilizan los siguientes iconos:

### <span id="page-51-3"></span>**Iconos de la barra de estado**

<span id="page-51-5"></span>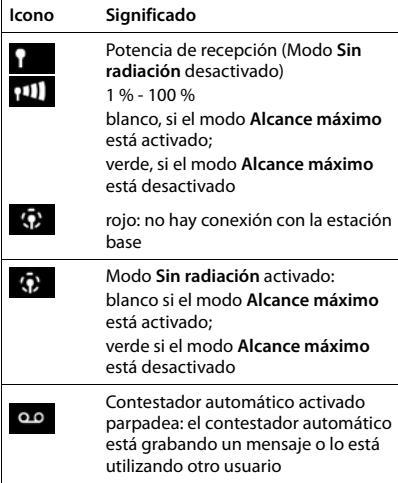

### <span id="page-51-2"></span>**Iconos de las teclas de pantalla**

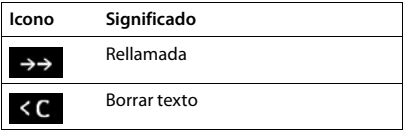

<span id="page-51-4"></span>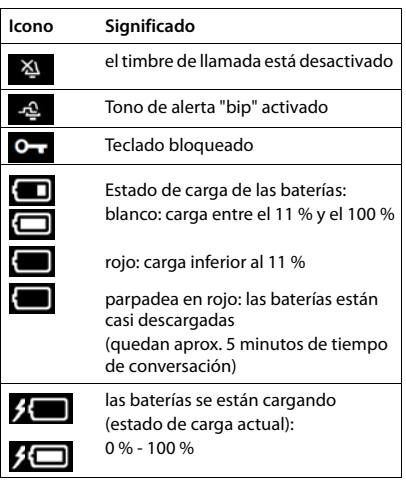

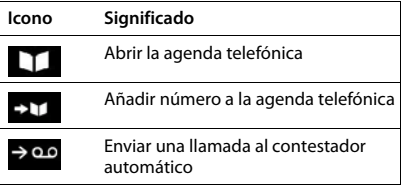

### <span id="page-52-0"></span>**Iconos de pantalla utilizados para la señalización de** . . .

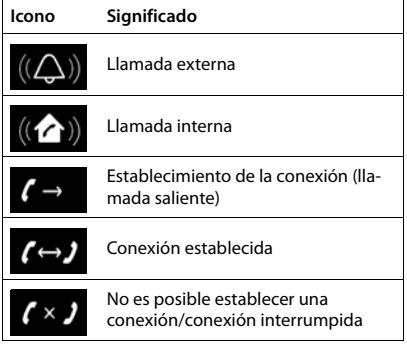

### **Otros iconos de pantalla**

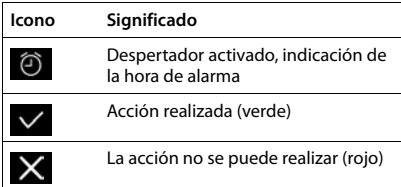

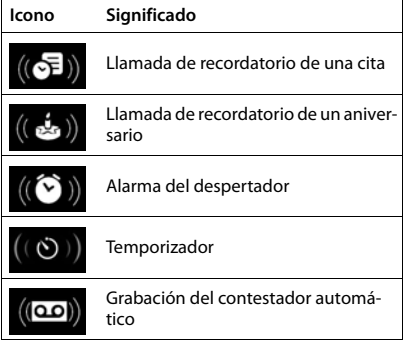

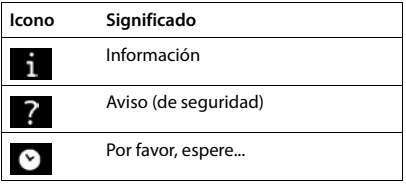

# <span id="page-53-0"></span>**Índice alfabético**

### **A**

×

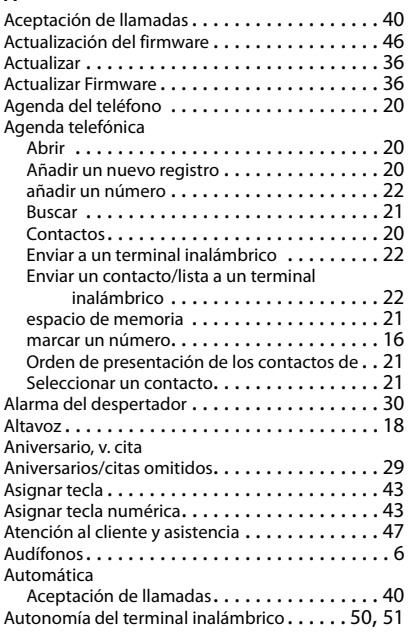

### **B**

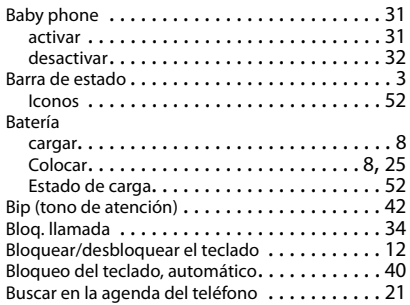

### **C**

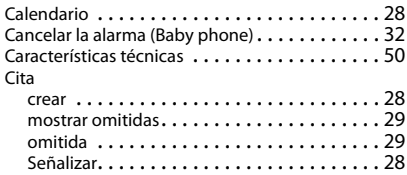

#### Conexión

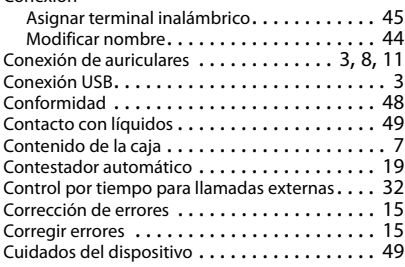

### **D**

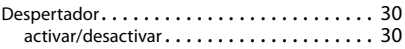

### **E**

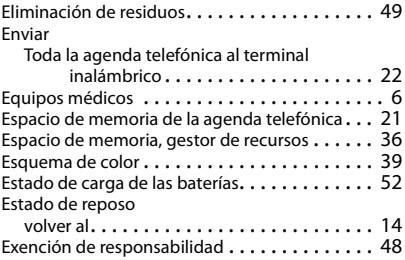

### **F**

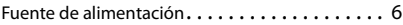

### **G**

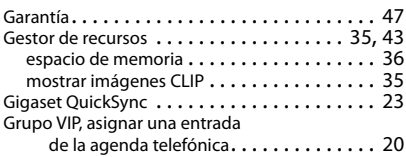

### **I**

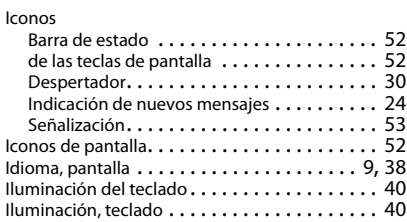

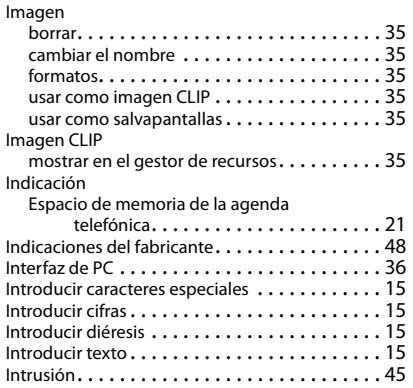

# **L**

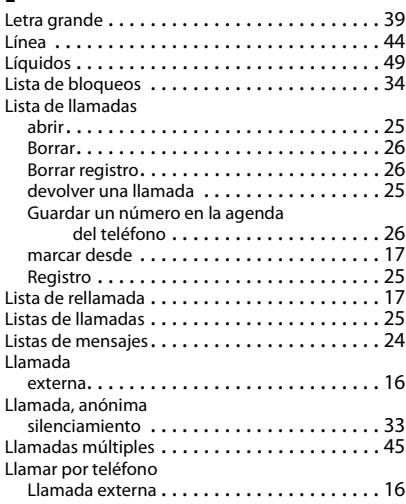

### **M**

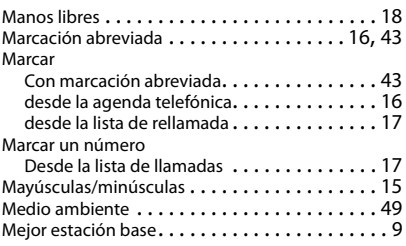

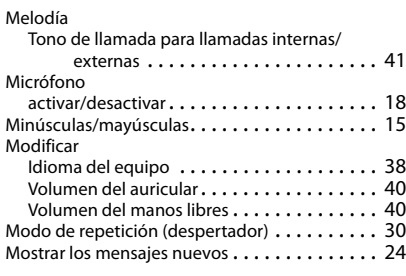

### **N**

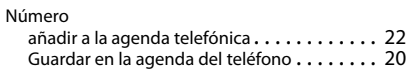

# **P**

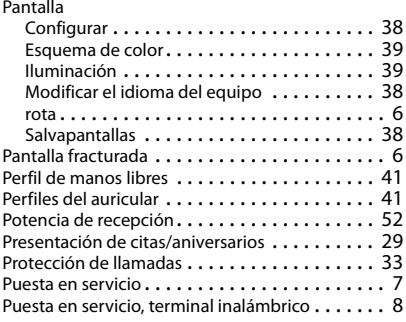

### **Q**

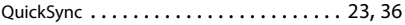

# **R**

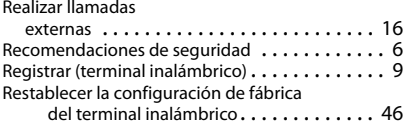

### **S**

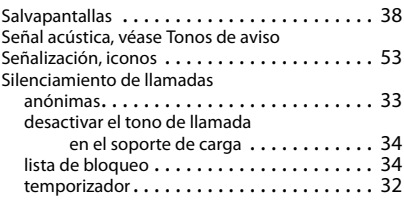

#### **Índice alfabético**

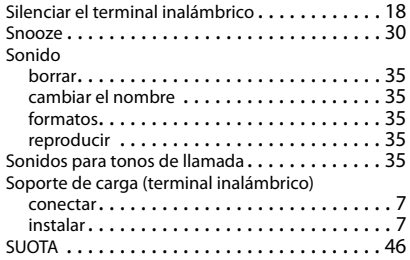

### **T**

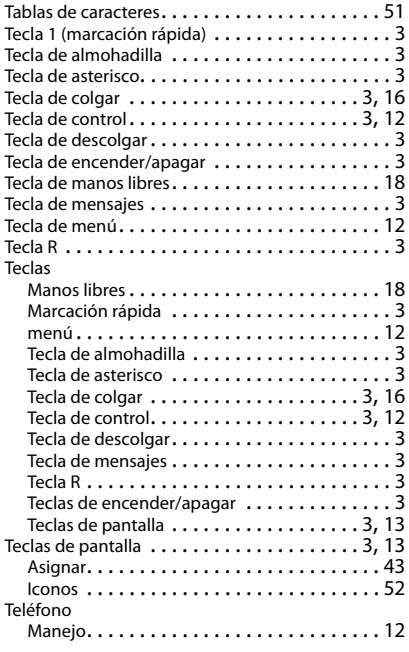

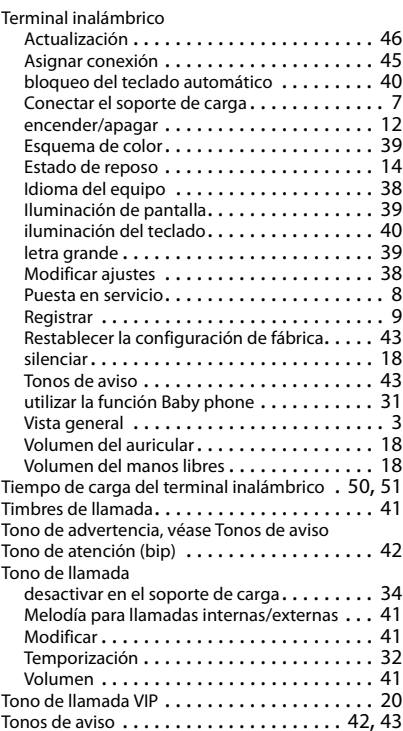

#### **V**

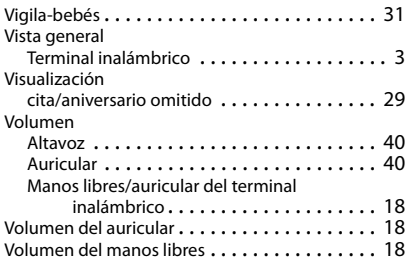

Reservados todos los derechos. Gigaset Communications GmbH se reserva el derecho a realizar modificaciones sin previo aviso.

#### Issued by

Gigaset Communications GmbH Frankenstr. 2a, D-46395 Bocholt

#### © Gigaset Communications GmbH 2016

Subject to availability. All rights reserved. Rights of modification reserved. [www.gigaset.com](http://www.gigaset.com)

Apple, the Apple logo and iPhone are trademarks of Apple Inc., registered in the U.S. and other countries. App Store is a service mark of Apple Inc. Google, Android, Google Play and other brands are trademarks of Google Inc.